## **ΑΝΩΤΑΤΟ ΤΕΧΝΟΛΟΓΙΚΟ ΕΚΠΑΙΔΕΥΤΙΚΟ ΙΔΡΥΜΑ ΚΡΗΤΗΣ Σχολή Τεχνολογικών Εφαρμογών Τμήμα Εφαρμοσμένης Πληροφορικής & Πολυμέσων**

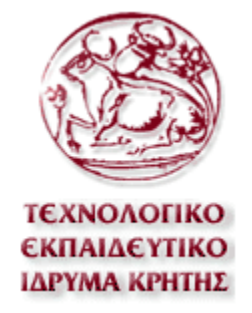

# **Πτυχιακή Εργασία**

# *«Εφαρμογή για την Εκμάθησης Κιθάρας σε απλά βήματα»*

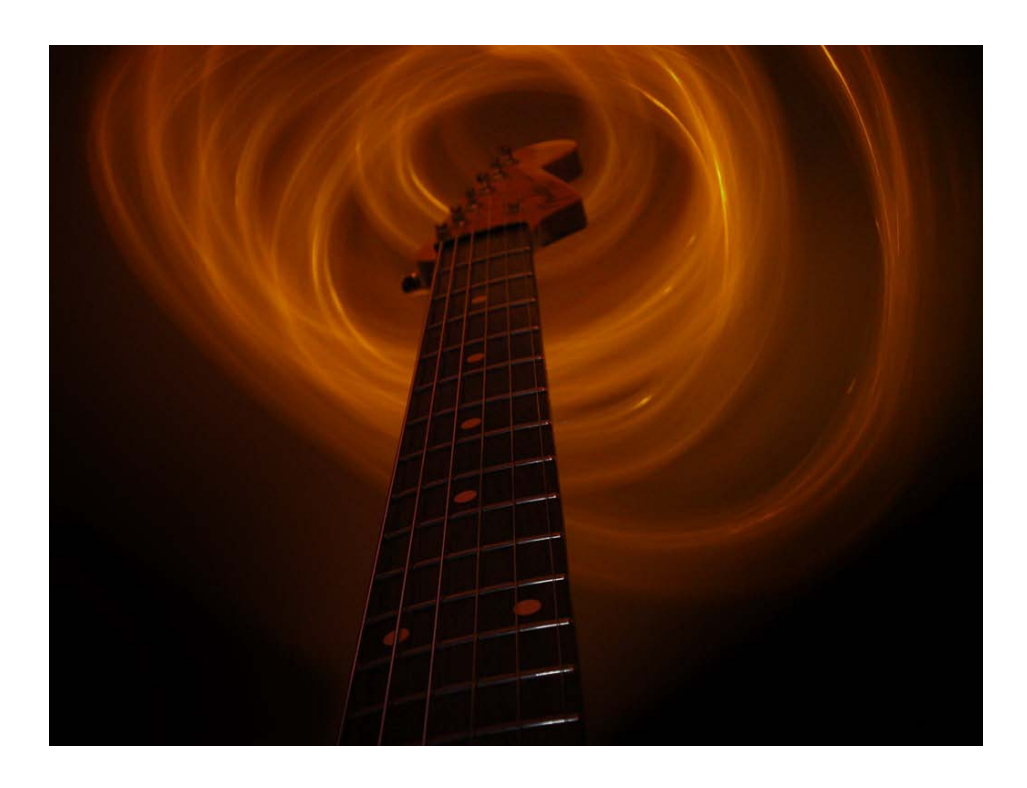

*Βλάχος Ευστάθιος Καραμανής Εμμανουήλ-Νεκτάριος*

*Εισηγητής: Μαλάμος Αθανάσιος*

# Περιεχόμενα

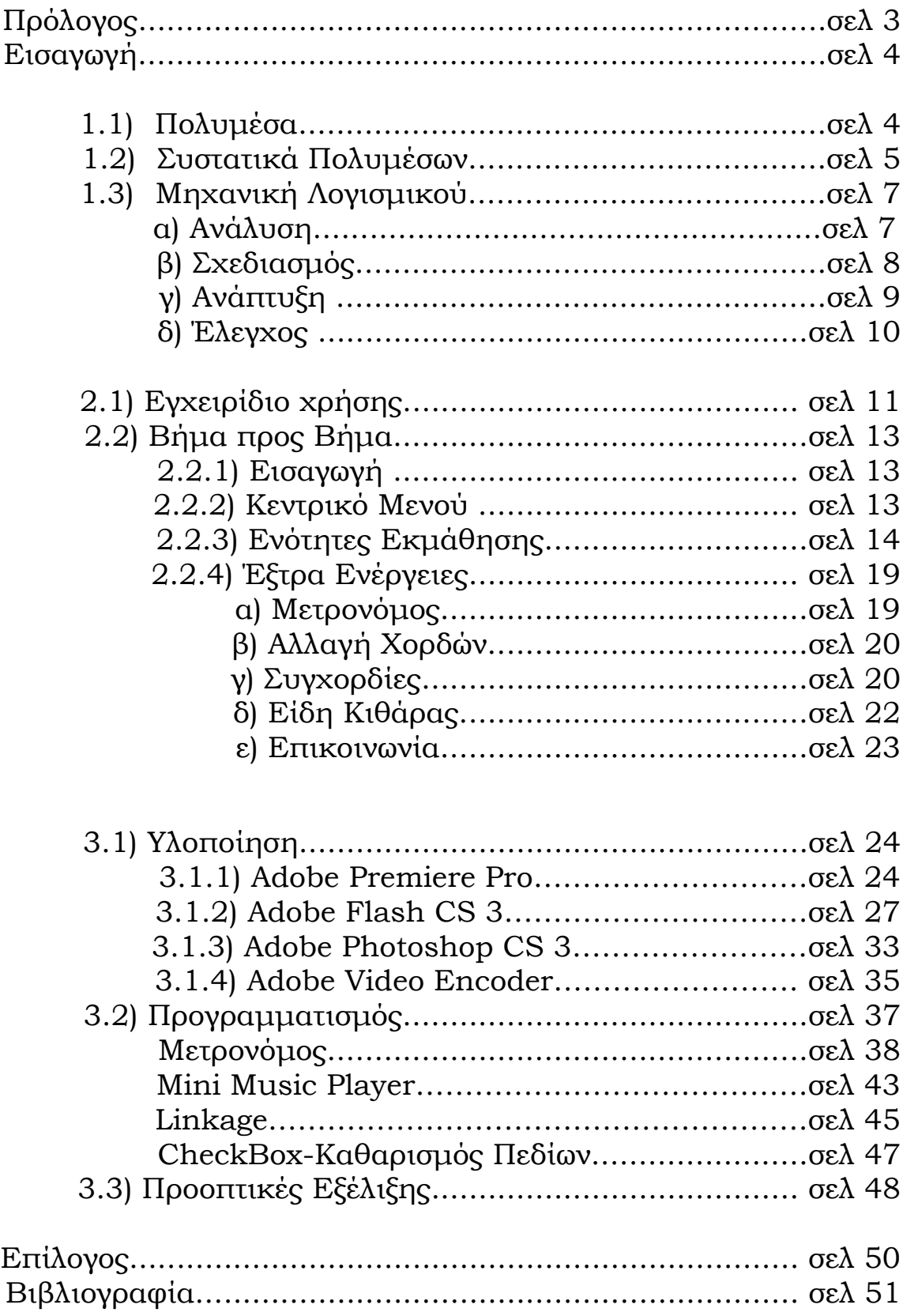

# *Πρόλογος*

..«Ήταν φοβερός, ειδικά τη στιγμή που έπαιξε το σόλο στο δεύτερο κομμάτι..ήταν εντυπωσιακός!»...Είναι οι λέξεις που βγήκαν από το στόμα του πιτσιρικά, που καθόταν με τη παρέα του και κοίταζε μαγεμένος το κιθαρίστα..Είναι λέξεις που οι περισσότεροι από εμάς έχουμε πει κάποια στιγμή στη ζωή μας, μαγεμένοι κι εμείς από έναν ήχο, έναν άνθρωπο και μια κιθάρα. «Θα μάθω να παίζω κιθάρα» σκέφτηκε. Το όνειρο που έμενε ανεκπλήρωτο τόσα χρόνια θα έπαιρνε σιγά-σιγά σάρκα και οστά! Πολύ προσπάθεια, πολύ υπομονή, όμως συγχρόνως μεγάλη θέληση και ικανοποίηση μετά από κάθε μικρή επιτυχία. Σίγουρα δεν είναι εύκολο, κι αν είσαι από αυτούς που απογοητεύονται εύκολα, τότε θέλει διπλή προσπάθεια.

Η γνώση προέρχεται από την επεξεργασία της πληροφορίας και στη σημερινή εποχή κατακλυζόμαστε από πληροφορίες που άλλες φορές μας βοηθούν, κι άλλες μας μπερδεύουν. Για αυτό το λόγο, συγκεντρώσαμε ένα σημαντικό κομμάτι πληροφοριών και προσωπικής γνώσης, μέσα σε μια ευχάριστη εφαρμογή, που θα σας βοηθήσει να εισέλθετε στο μαγικό κόσμο της κιθάρας. Χρησιμοποιώντας απλή-καθημερινή γλώσσα, με τη χρήση πολυμεσικών στοιχείων, απευθύνεται σε νέους κάθε ηλικίας που θέλουν να κάνουν το ξεκίνημα τους με τη κιθάρα.

Μερικές φορές αναρωτιόμαστε για το τί θα συμβεί στο μέλλον και προσπαθούμε να κάνουμε σχέδια «προετοιμάζοντας» το χρόνο. Κανείς όμως δε ξέρει τι θα φέρει ο χρόνος..Έτσι κι ο πιτσιρικάς της παρέας μας, δε φανταζόταν ποτέ όταν ξεκινούσε, πώς μετά από μερικά χρόνια, θα ερχόταν οι σειρά του να μεταδώσει απλόχερα, όλα αυτά που έμαθε μέσα από αυτή την εργασία.

Θέλουμε και οι δύο, να ευχαριστήσουμε τους γονείς μας και τους δικούς μας ανθρώπους, που μας βοήθησαν να κάνουμε αυτό το περιπετειώδες ταξίδι. Χωρίς αυτούς, ίσως να μην υπήρχε ταξίδι..

### **1.1) Πολυμέσα**

Με τον όρο *πολυμέσα* δηλώνουμε πρώτα απ'όλα τη χρήση πολλών πηγών ερεθισμάτων για τη παρουσίαση μιας πληροφορίας. Τα αισθητήρια μέσα που ο άνθρωπος αντιλαμβάνεται μια πληροφορία, μπορεί να είναι η όραση, η ακοή, η αφή ακόμα και η γεύση ή η όσφρηση. Ωστόσο σήμερα με τον όρο «πολυμέσα», έχουμε ταυτίσει το ψηφιακό κόσμο της τεχνολογίας και των υπολογιστών.

Τα πολυμέσα είναι μία από τις πιο πολυσυζητημένες τεχνολογίες των αρχών της δεκαετίας του '90. Το ενδιαφέρον αυτό είναι απόλυτα δικαιολογημένο, αφού τα πολυμέσα αποτελούν το σημείο συνάντησης πέντε μεγάλων βιομηχανιών: της πληροφορικής, των τηλεπικοινωνιών, ηλεκτρονικών εκδόσεων, της βιομηχανίας audio και video καθώς και της βιομηχανίας της τηλεόρασης και του κινηματογράφου. Τα πολυμέσα διεύρυναν την αγορά των προϊόντων των παραπάνω βιομηχανιών που πλέον στοχεύουν και στους καταναλωτές.

Τα πολυμέσα αναφέρονται σε οποιαδήποτε εφαρμογή, η οποία ενσωματώνει *κείμενο*, *ακίνητες* και *κινούμενες εικόνες*, *ψηφιακό ήχο*, *video* και *συνδέσμους*. Μια εφαρμογή ονομάζεται *εφαρμογή πολυμέσων* αν χρησιμοποιεί δύο ή περισσότερα από τα παραπάνω συστατικά. Οι εφαρμογές πολυμέσων δέχονται εντολές από εμάς τους χρήστες, μέσω του πληκτρολογίου ή του ποντικιού και εκτελούν κάποιες ενέργειες. Υπάρχει δηλαδή μια διαδραστική σχέση ανάμεσα στο χρήστη και στον υπολογιστή. Η χρήση ήχου και video στις εφαρμογές πολυμέσων, τις κάνει πιο ενδιαφέρουσες και πιο ευχάριστες στη χρήση.

Όταν η πληροφορία είναι ψηφιακή και ελέγχεται από υπολογιστή, προκύπτει ο εξής ορισμός: *Ψηφιακά πολυμέσα* είναι ο τομέας που ασχολείται με την ελεγχόμενη από υπολογιστή ολοκλήρωση κειμένου, γραφικών, ακίνητης και κινούμενης εικόνας (animation), ήχου, και οποιουδήποτε άλλου μέσου ψηφιακής αναπαράστασης, αποθήκευσης, μετάδοσης και επεξεργασίας της πληροφορίας.

Στον τομέα της εκπαίδευσης, τα πολυμέσα μπορούν να μεταμορφώσουν την αίθουσα διδασκαλίας, σε ένα ευχάριστο περιβάλλον, πλούσιο σε εικόνες, κίνηση με ταινίες video και ήχο, πράγμα που προσπαθήσαμε να πετύχουμε μέσα από τα «Μαθήματα Κιθάρας».

### **1.2) Συστατικά Πολυμέσων**

*Το κείμενο* είναι το θεμελιώδες συστατικό των εφαρμογών πολυμέσων. Διαφορετικά μέρη του κειμένου μπορεί να έχουν διαφορετικά χρώματα, γραμματοσειρές ή μεγέθη χαρακτήρων. Ορισμένες λέξεις ή φράσεις μπορεί να είναι γραμμένες με έντονους, πλάγιους ή υπογραμμισμένους χαρακτήρες. Έτσι, το κείμενο γίνεται όχι μόνο πιο ελκυστικό, αλλά και βοηθά τον αναγνώστη να προσέξει ιδιαίτερα τα βασικότερα σημεία του.

*Οι ακίνητες εικόνες* παίζουν πολύ σημαντικό ρόλο στις εφαρμογές πολυμέσων, γιατί είμαστε συνηθισμένοι και στην καθημερινή μας ζωή, να βλέπουμε πολλές εικόνες που μας διασκεδάζουν, μας μορφώνουν, διαφημίζουν ένα προϊόν κλπ. Όλοι έχουμε ακούσει το κινέζικο ρητό "Μια εικόνα είναι καλύτερη από χίλιες λέξεις". Πράγματι, η ταυτόχρονη εμφάνιση κειμένου και εικόνων, κάνει μια εφαρμογή πολυμέσων πιο ελκυστική και πιο αποτελεσματική. Υπάρχουν διάφοροι τρόποι, για να δημιουργήσουμε εμείς μια εικόνα. Τα διάφορα προγράμματα ζωγραφικής (όπως η Ζωγραφική των Windows) μας επιτρέπουν να σχεδιάσουμε (χρησιμοποιώντας κυρίως το ποντίκι) τις δικές μας εικόνες. Επίσης, αν διαθέτουμε ένα σαρωτή (scanner), μπορούμε να εισάγουμε μια τυπωμένη εικόνα στον υπολογιστή μας και στη συνέχεια να την επεξεργαστούμε (χρησιμοποιώντας κάποιο πρόγραμμα επεξεργασίας εικόνας πχ. το Adobe Photoshop CS 3), να την αποθηκεύσουμε στο σκληρό δίσκο ή και να την εκτυπώσουμε στον εκτυπωτή μας. Τέλος, αν κατασκευάζουμε εμείς οι ίδιοι μια εφαρμογή πολυμέσων χρησιμοποιώντας ένα πρόγραμμα συγγραφής εφαρμογών πολυμέσων πχ. To Adobe Flash μπορούμε να ενσωματώσουμε την εικόνα στην εφαρμογή μας.

*Ο ψηφιακός ήχος* είναι ήχος ο οποίος έχει μετατραπεί σε ψηφιακή μορφή και μπορεί να παίζεται από υπολογιστή. Ο ψηφιακός ήχος σε μια εφαρμογή πολυμέσων, μας δίνει πληροφορίες, που κανένα άλλο συστατικό της εφαρμογής δεν θα μπορούσε να δώσει τόσο αποτελεσματικά. Ο ήχος συμπληρώνει τα κείμενα και τις εικόνες.

Για παράδειγμα, σε μια εφαρμογή πολυμέσων εκμάθησης Αγγλικών, μπορούμε να διαβάζουμε ένα κείμενο και να το ακούμε από ένα Βρετανό αφηγητή έτσι ώστε να μάθουμε σωστά την προφορά των λέξεων. Ο ήχος ακούγεται από τα ηχεία τα οποία είναι συνδεμένα στην κάρτα ήχου του υπολογιστή. Μπορούμε να εισάγουμε ήχο στον υπολογιστή, από ένα μικρόφωνο, ένα CD μουσικής,ένα ηλεκτρικό μουσικό όργανο ή οποιαδήποτε άλλη συσκευή που μπορεί να μεταφέρει ήχο στον υπολογιστή.

*Κινούμενες εικόνες (animation)* είναι οι εικόνες που περιέχουν κίνηση. Για παράδειγμα, η κίνηση του πιστονιού μίας μηχανής που ανεβοκατεβαίνει καθώς οι βαλβίδες ανοίγουν και κλείνουν, μας δίνει καλύτερη εικόνα για το πώς λειτουργεί η ατμομηχανή, από το να διαβάζαμε ένα κείμενο γύρω από αυτό το θέμα. Για να δημιουργήσουμε μια κινούμενη εικόνα, πρέπει να χρησιμοποιήσουμε κάποιο από τα προγράμματα δημιουργίας κινούμενης εικόνας (πχ. το Flash).

*Βίντεο (video)* ή ταινίες, που προβάλλουν 15-30 εικόνες το δευτερόλεπτο και μπορούν να περιλαμβάνουν και ήχο. Η ποιότητα του ψηφιακού video βελτιώνεται συνεχώς (DVD, High Definition κτλ). Έτσι οι ταινίες video παίζουν σήμερα σημαντικό ρόλο στις εφαρμογές πολυμέσων. Σήμερα για να καταγράψουμε εμείς ταινίες video, πρέπει να διαθέτουμε ψηφιακή βιντεοκάμερα.

*Οι σύνδεσμοι* είναι ένας τρόπος για να πάρουμε πρόσθετες πληροφορίες σε μια εφαρμογή πολυμέσων. Σύνδεσμος μπορεί να είναι μια λέξη ή μια φράση μέσα σ' ένα κείμενο, η οποία είναι υπογραμμισμένη ή έχει διαφορετικό χρώμα από τις υπόλοιπες. Για παράδειγμα, κάνοντας κλικ πάνω σε μια τέτοια λέξη ή φράση, μπορούμε να πάρουμε πρόσθετες πληροφορίες σχετικές μ' αυτή. Σύνδεσμοι επίσης, είναι και τα διάφορα κουμπιά που εμφανίζονται στην οθόνη, τα οποία (κάνοντας κλικ επάνω τους) μας επιτρέπουν να μεταφερθούμε σε επόμενεςπροηγούμενες σελίδες της εφαρμογής, να ακούσουμε έναν ψηφιακό ήχο, να δούμε μια ταινία video κ.ά.

### **1.3) Μηχανική Λογισμικού**

Μια εφαρμογή για να αποτελεί μια καλή διεπαφή ανθρώπου-μηχανής πρέπει να επιτρέπει στο χρήστη να αντιληφθεί τα ερεθίσματα άμεσα, γρήγορα και εύκολα. Ο χρήστης πρέπει να μπορεί αλληλεπιδρώντας, να κατανοεί το νόημα των περιεχομένων της (ενν. της εφαρμογής) και να τα αξιοποιεί εύκολα, ώστε να «παράγει» περισσότερη γνώση.

Για να γίνει εφικτό αυτό μελετάμε την εφαρμογή από τη σκοπιά της μηχανικής λογισμικού και πιο συγκεκριμένα από τα στάδια α)της *Ανάλυσης* β) της *Σχεδίασης* γ) της *Ανάπτυξης* και δ) του *Ελέγχου*.

### **α) Ανάλυση**

Αρχικά γίνεται η καταγραφή των ιδεών και πριν ξεκινήσει η παραγωγή μιας πολυμεσικής εφαρμογής θα πρέπει να απαντηθούν μια σειρά ερωτημάτων. Ποιος χρειάζεται αυτό το έργο; Ποιος είναι ο στόχος; Αξίζει να υλοποιηθεί; Έχουμε τις δυνατότητες να το υλοποιήσουμε; Πως θα οργανώσουμε το έργο; Ποιες είναι οι απαιτήσεις των χρηστών; Πόσο χρόνο έχουμε στην διάθεσή μας; Πόσα χρήματα σκοπεύουμε να διαθέσουμε; Τι πολυμεσικά στοιχεία απαιτούνται; Τι υπολογιστικά συστήματα είναι διαθέσιμα; Τι λογισμικό είναι διαθέσιμο;

Για το λόγο ότι κάθε εφαρμογή πολυμέσων απευθύνεται σε κάποια συγκεκριμένη ομάδα χρηστών πρέπει να λειφθούν υπ'όψην οι απαιτήσεις των χρηστών. Η μεθοδολογία που θα ακολουθηθεί καθώς και τα εργαλεία που θα χρησιμοποιηθούν για την ανάπτυξη του έργου αποφασίζονται με βάση τα ιδιαίτερα χαρακτηριστικά αυτών των χρηστών (π.χ. ηλικία, μορφωτικό επίπεδο, βαθμός εξοικείωσης με τον Η/Υ, κτλ). Η εφαρμογή μας έχει σχεδιαστεί για να είναι προσιτή ακόμα και στους πιο άπειρους χρήστες, όπως τα μικρά παιδιά και τους μεγαλύτερους, που δεν είχαν τη δυνατότητα να γνωρίσουν τους Η/Υ σε βάθος.

Όσον αφορά την επιλογή του λογισμικού (προγράμματα) και υλικών που θα χρησιμοποιήσουμε εξαρτάται από πολλούς παράγοντες, όπως τον τύπο της εφαρμογής, τον προϋπολογισμό, το χρονοδιάγραμμα, τον υπάρχοντα εξοπλισμό, τις δυνατότητες της πλατφόρμας του τελικού χρήστη κλπ.

Το υλικό που χρησιμοποιήθηκε ήταν:

- μια ψηφιακή φωτογραφική μηχανή με δυνατότητα λήψης βίντεο,
- $\bullet$  ένας  $H/Y$ ,
- Μία κιθάρα,
- Τα κατάλληλα προγράμματα (software), τα οποία θα αναλύσουμε σε παρακάτω ενότητα,
- Οι κατάλληλες σημειώσεις βιβλιογραφία.

# **β) Σχεδιασμός**

Η ανάλυση των απαιτήσεων και ο σχεδιασμός είναι δυο διαδικασίες αδιαχώριστες και οι δεύτερη ακολουθεί πάντα τη πρώτη, ενώ η αλληλεπίδραση μεταξύ τους τελειώνει με το τέλος του έργου. Η ανάλυση πρέπει να προσδιορίζει το τί θα κάνει το σύστημα και ο σχεδιασμός πώς θα το κάνει. Στην παρούσα εργασία σχεδιάσαμε ένα πλάνο για το πώς θα μπορούσε να είναι η ροή της εφαρμογής. Το πλάνο αυτό φαίνεται παρακάτω, ενώ η ανάλυση του θα γίνει σε επόμενο κεφάλαιο.

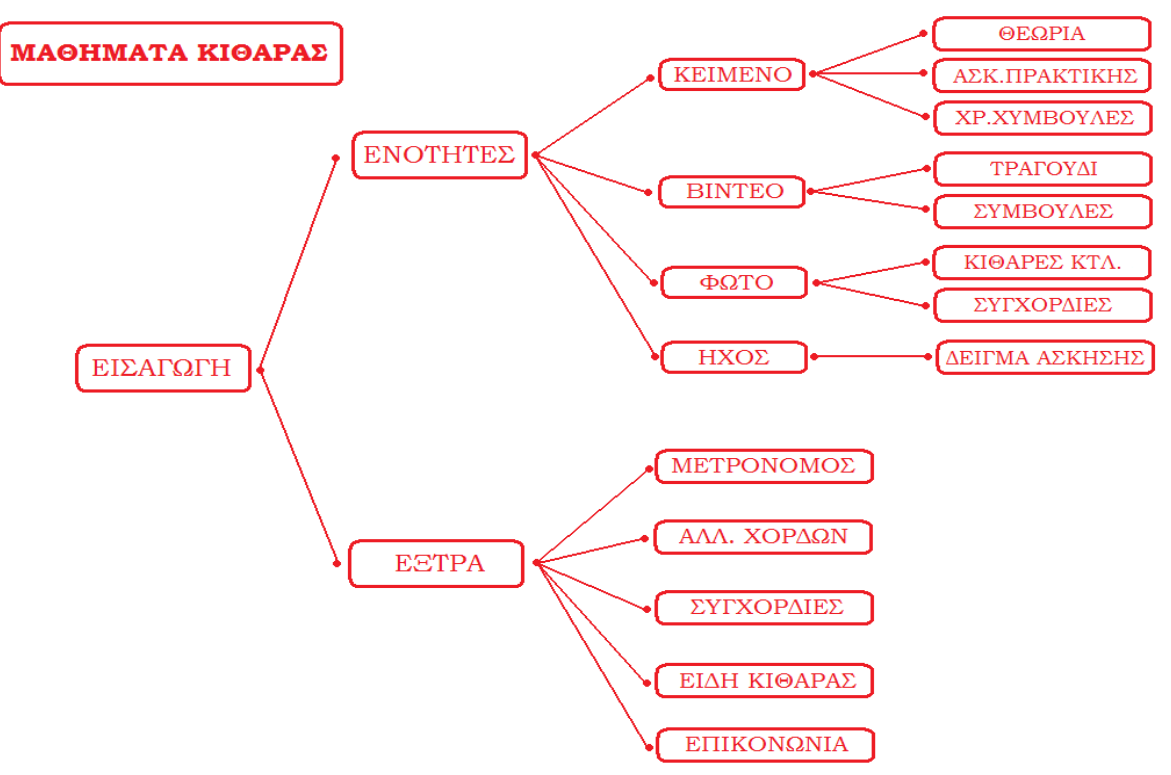

Όσον αφορά το *περιβάλλον της διεπαφής* ενός πολυμεσικού προϊόντος, είναι ένας συνδυασμός στοιχείων, γραφικών και του συστήματος πλοήγησης. Σκοπός είναι τα γραφικά να προσεγγίζουν σε όσο το δυνατόν μεγαλύτερο βαθμό τις επιθυμίες του χρήστη.

Στην παρούσα εργασία, στόχος μας ήταν να δημιουργήσουμε κάτι σχεδιαστικά απλό, με «καθαρές» γραμμές και σχήματα, καθώς η εφαρμογή απευθύνεται σε όλες τις ηλικίες. Ενδιαφέρουσες εικόνες, αναλυτικά σχήματα, ζωηρά χρώματα και ήχοι έχουν ως στόχο να προσελκύσουν το ενδιαφέρον του χρήστη. Θεωρούμε πως ο συνδυασμός όλων των παραπάνω και του συστήματος πλοήγησης αποτελούν ένα ευχάριστο αποτέλεσμα για τον χρήστη.

Σημαντικό ρόλο στο σχεδιασμό της διεπαφής παίζει και η *λειτουργικότητα.* Στόχος μας ήταν η εφαρμογή μας να ικανοποιεί κάποιες βασικές προδιαγραφές λειτουργικότητας, όπως:

• Απλότητα στη σχεδίαση και τη γλώσσα.

• Συνέπεια στοιχείων, πχ. κουμπιά που βρίσκονται στις ίδιες πάντα θέσεις και σχήματα που χρησιμοποιούνται σε όλη την εφαρμογή.

- Παροχή χρήσιμων και ουσιαστικών πληροφοριών.
- Εύκολη πλοήγηση και επιστροφή στο επιθυμητό σημείο.

# **γ) Ανάπτυξη**

Το πρώτο στάδιο της φάσης ανάπτυξης μιας εφαρμογής είναι η συγκέντρωση του πρωτογενούς υλικού, δηλαδή των στοιχείων που θα χρησιμοποιηθούν από τους προγραμματιστές κατά την ανάπτυξη της εφαρμογής. Τα στοιχεία αυτά είτε συλλέγονται, είτε δημιουργούνται.

Κατά την ανάπτυξη της εφαρμογής, οι κύριες ενέργειες που έγιναν είναι:

- Συλλογή θεωρητικού υλικού από έντυπα βιβλία, από βιβλία ηλεκτρονικής μορφής από το διαδίκτυο και προσωπικές σημειώσεις.
- Διαμοιρασμός του παραπάνω υλικού σε ενότητες.
- Συλλογή φωτογραφιών από κιθάρες όλων των ειδών και μέρη αυτών.
- Καταγραφή βίντεο και επεξεργασία αυτών.
- Σχεδιασμός κυρίως μενού και ενοτήτων στο πρόγραμμα (Flash CS 3).
- Σχεδιασμός συγχορδιών και συλλογή ήχων.
- Επιλογή κατάλληλου τραγουδιού και αναπαραγωγή του μέσω βίντεο.
- Σχεδιασμός μετρονόμου και υλοποίηση του.
- Σχεδιασμός Τεστ μέσα στις ενότητες και υλοποίηση τους.

Τα *προγράμματα* τα οποία χρησιμοποιήσαμε για την ανάπτυξη της εφαρμογής μας, αφορούν την επεξεργασία πολυμέσων και όπου χρειάστηκε η συγγραφή κώδικα. Εργαστήκαμε κυρίως με:

- Γλώσσες προγραμματισμού (ActionScript 2.0)
- Adobe Flash CS3
- Adobe Photoshop CS3
- Adobe Premiere Pro
- Adobe Video Encoder

# **δ) Έλεγχος**

Η διαδικασία ελέγχου εστιάζει τις ενέργειές της στα ακόλουθα σημεία:

- Στην εκτίμηση της εφαρμογής από τεχνική άποψη.
- Στην ευκολία χρήσης της εφαρμογής από τους χρήστες.
- Στην επιβεβαίωση ότι έχουν ικανοποιηθεί όλες οι προδιαγραφές και τα χαρακτηριστικά που έθεσαν οι χρήστες για τη συγκεκριμένη εφαρμογή.
- Στον έλεγχο της απόδοσης και της συμβατότητας με συγκεκριμένο εξοπλισμό.

Ο έλεγχος είναι απαραίτητο να γίνεται σε κάθε στάδιο ανάπτυξης της εφαρμογής και σε πραγματικές συνθήκες μετά την ολοκλήρωσή της. Μετά από κάθε στάδιο ελέγχου, η ομάδα εργασίας πρέπει να διορθώνει και να επανασχεδιάζει την εφαρμογή, όπου αυτό απαιτείται. Σε πρώτη φάση, θα πρέπει να διορθώνονται αυτά που χαρακτηρίζονται σαν σημαντικά λάθη της εφαρμογής. Θα πρέπει να διασφαλισθεί ότι οι αλλαγές δεν επηρέασαν τμήματα της εφαρμογής τα οποία λειτουργούσαν σωστά. Ένας έλεγχος της παρούσας εργασίας είναι να δοκιμαστεί η εφαρμογή και σε άλλους Η/Υ, πράγμα που έγινε , για να αποδειχθεί η λειτουργικότητα της. Η εφαρμογή εξεταζόταν και δοκιμαζόταν ανά τακτά χρονικά διαστήματα για να διορθώνονται τα λάθη που παρουσιάζονταν κάθε φορά, μέχρι να προκύψει η τελική της μορφή.

# **2.1) Εγχειρίδιο χρήσης**

Μία εφαρμογή πολυμέσων είναι κάτι περισσότερο από μία απλή τοποθέτηση πολυμεσικών στοιχείων. Η σύνθεση αυτών με σωστό και ουσιαστικό τρόπο είναι αυτή που οδηγεί στην εκπλήρωση των στόχων καθώς και στην αποδοχή της από τους τελικούς χρήστες. Στη περίπτωσή της εφαρμογής μας στόχος μας είναι να προσδώσουμε στους χρήστες όλες τις απαραίτητες γνώσεις ώστε να μπουν στο κόσμο της κιθάρας, με τρόπο κατανοητό και ευχάριστο.

Η οργάνωση και τοποθέτηση των στοιχείων (κουμπιά, πίνακες, εικόνες κτλ.) έγινε με γνώμονα τη λειτουργικότητα της εφαρμογής και με κύριο σκοπό να κεντρίσει το ενδιαφέρον του χρήστη, ώστε να ανατρέξει στη επόμενη «σελίδα». Ένα μη καλά οργανωμένο σύστημα εφαρμογής κάνει τους χρήστες να νιώθουν χαμένοι και πολλές φορές δεν ξαναχρησιμοποιούν το συγκεκριμένο προϊόν.

Η *χαρτογράφηση* της δομής της εφαρμογής είναι μία εργασία που θα πρέπει να ξεκινήσει από τα πρώτα στάδια σχεδιασμού.

Οι χάρτες πλοήγησης:

- δείχνουν τις συνδέσεις ανάμεσα στις διαφορετικές οθόνες της εφαρμογής,
- βοηθούν στην οργάνωση του περιεχομένου και στην αλληλεπίδραση με τον χρήστη.

Αυτοί οι χάρτες πλοήγησης λέγονται και διαγράμματα ροής, στην ουσία δείχνουν πως μπορεί να μετακινηθεί κανείς από ένα σημείο σε ένα άλλο μέσα στην εφαρμογή. Η εφαρμογή μας βασίζεται στο Σύνθετο Λογικό διάγραμμα ροής.

#### Σύνθετο Λογικό Διάγραμμα Ροής

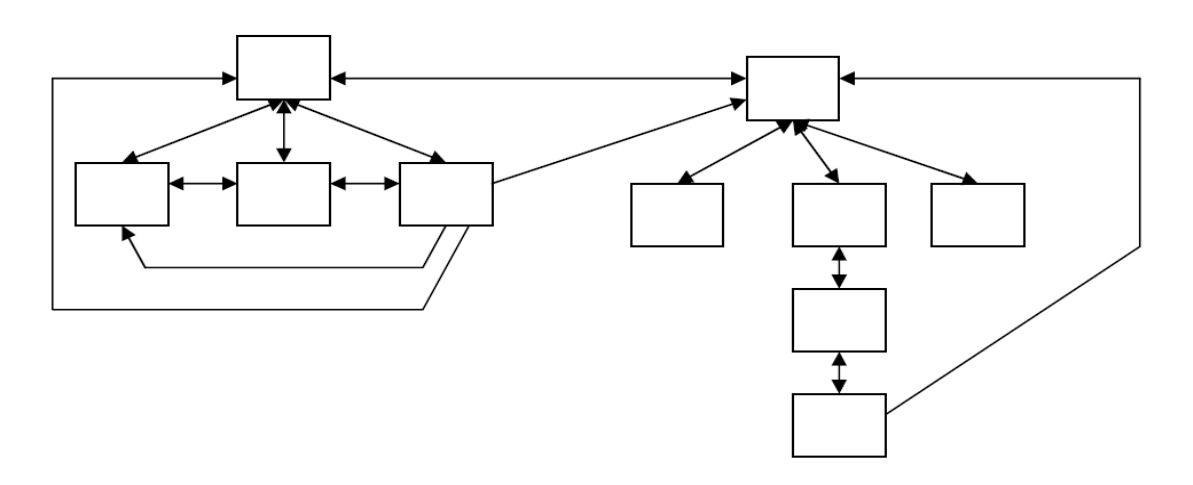

Παρακάτω φαίνεται το αντίστοιχο διάγραμμα ροής της εφαρμογής μας.

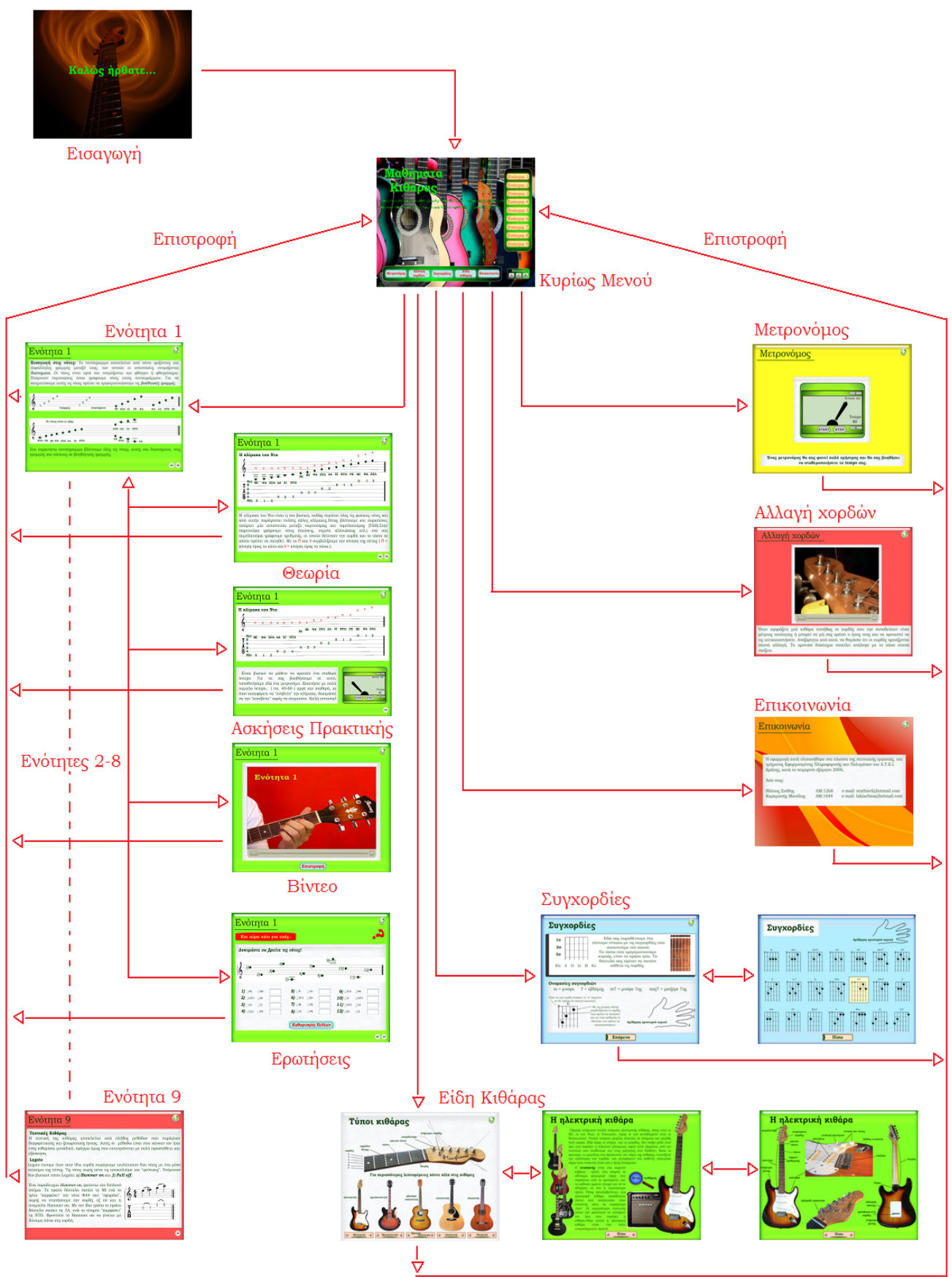

# **2.2) Βήμα προς βήμα**

### *1. Εισαγωγή*

Η εφαρμογή ξεκινάει με ένα εισαγωγικό εφέ «explode» όπου η οθόνη «σπάει» σε κομμάτια κι εμφανίζεται το κεντρικό μενού. Στόχος μας ήταν να μην καθυστερεί ο χρήστης να έρθει σε επαφή με το κυρίως μενού και παράλληλα να προσδώσουμε μία δυναμική στη εισαγωγή μας. Με την έναρξη της εφαρμογής ακούγεται και ένα μουσικό κομμάτι ( του Steve Vai ) βασισμένο στη κιθάρα, ώστε να γίνεται η εφαρμογή πιο ευχάριστη στο χρήστη. Παρακάτω θα δούμε πώς ο χρήστης μπορεί να διαχειριστεί τη μουσική.

### *2. Κεντρικό Μενού*

Στη συνέχεια εισερχόμαστε στο κεντρικό μενού χωρίς ο χρήστης να χρειαστεί να πατήσει κάποιο κουμπί. Στη πάνω αριστερή γωνία εμφανίζεται προοδευτικά ο τίτλος «Μαθήματα Κιθάρας». Παράλληλα δύο μπάρες κύλισης εμφανίζονται από το κάτω και δεξιό μέρος της οθόνης πάνω στις οποίες σχηματίζονται τα κουμπιά πλοήγησης. Χωρίσαμε την εφαρμογή σε δύο σκέλη:

**α)** 9 Ενότητες – Μαθήματα,

**β)** 5 Έξτρα Ενέργειες.

Στη δεξιά πλευρά της οθόνης, σε κάθετη διάταξη, εμφανίζονται τα κουμπιά πλοήγησης που οδηγούν στις «ενότητες εκμάθησης» και στο κάτω μέρος, σε οριζόντια διάταξη αυτά «έξτρα ενέργειες».

Μόλις εμφανιστούν οι διατάξεις των κουμπιών, δύο ζευγάρια γραμμών διατρέχουν το μενού, το πρώτο, με κατεύθυνση από πάνω προς τα κάτω και το δεύτερο από τα αριστερά προς τα δεξιά. Σκοπός και αυτού του εφέ είναι να γίνει το αποτέλεσμα αισθητικά πιο δυναμικό.

Στη κάτω αριστερή γωνία εμφανίζεται ένα «mini music player» αφού πρώτα περιστραφεί. Ο χρήστης έχει τη δυνατότητα να σταματήσει τελείως τη μουσική, να τη σταματήσει προσωρινά ή να τη ξεκινήσει ξανά από την αρχή. Σε αυτό έχουν αποθηκευτεί δύο τραγούδια συνολικής διάρκειας περίπου 15 λεπτών. Υπάρχει πάντα η προοπτική να προστεθούν κι άλλα τραγούδια εάν χρειαστεί.

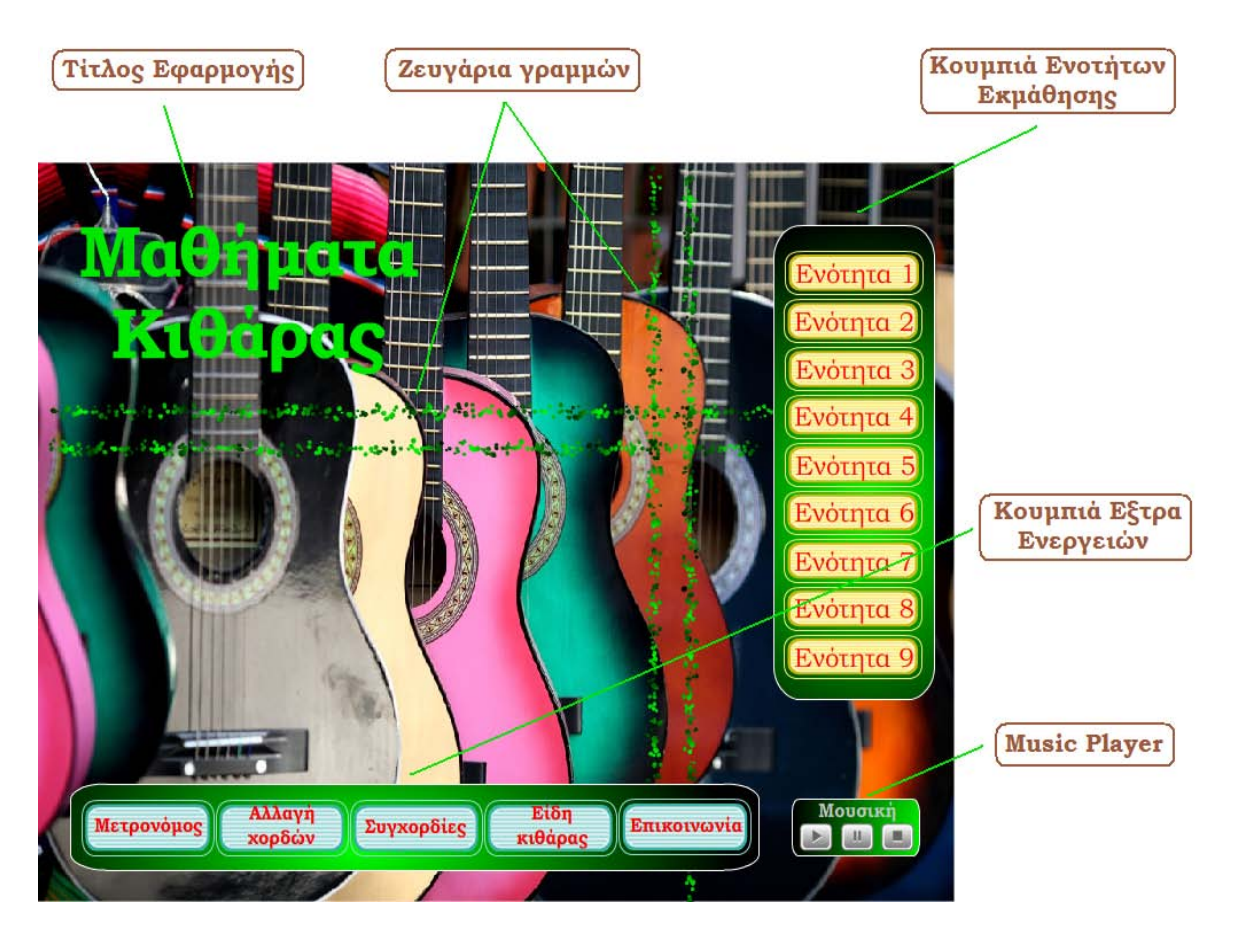

*Κεντρικό Μενού*

Όπως βλέπουμε και στη παραπάνω εικόνα, ο χρήστης μπορεί να επιλέξει ανάμεσα σε 9 ενότητες μαθημάτων και 5 έξτρα ενεργειών.

### *3) Ενότητες εκμάθησης*

Ο κυρίως σκοπός της δημιουργίας αυτής της εφαρμογής ήταν η παράθεση βασικών γνώσεων πάνω στη κιθάρα, μέσα από μια σειρά μαθημάτων. Το περιεχόμενο των μαθημάτων επιλέχθηκε με κριτήριο το γνωσιακό επίπεδο των χρηστών που απευθύνεται. Η εφαρμογή απευθύνεται σε χρήστες που θέλουν να εισέλθουν για πρώτη φορά στο κόσμο της κιθάρας και τους παρέχει μια μεγάλη γκάμα πληροφοριών για να ξεκινήσουν. Βασισμένοι στη προσωπική μας εμπειρία προσπαθήσαμε να επιλέξουμε ενότητες που να καλύπτουν ένα μεγάλο εύρος γνώσεων, με τρόπο όμως συνοπτικό, χωρίς περιττές πληροφορίες που ίσως μπερδέψουν το χρήστη. Το στοίχημα που θέσαμε με τους εαυτούς μας είναι να μπορέσουμε μέσα από αυτή την εφαρμογή να κινήσουμε το ενδιαφέρον του χρήστη και να τον προκαλέσουμε να αφιερώσει χρόνο πάνω στα μαθήματα.

Για να το πετύχουμε αυτό προσθέσαμε στοιχεία όπως:

- Καλής ποιότητας φωτογραφίες-εικόνες,
- Ευνόητες σημειώσεις,
- Χρήσιμες συμβουλές,
- Ζωηρά χρώματα,
- «Καθαρά» σχήματα,
- Ηχητικά δείγματα,
- Βίντεο,
- Ασκήσεις Πρακτικής,
- Ψηφιακό Μετρονόμο,
- Ερωτήσεις Τεστ.

*Τα μαθήματα περιλαμβάνουν:*

**Ενότητα 1:** Σύντομη περιγραφή της κιθάρας, Εισαγωγή στις Νότες, το Πεντάγραμμο, Ονομασία Φθόγγων, Ερωτήσεις-Τεστ, Κλίμακα του Ντο και Άσκηση Πρακτικής με Βίντεο και Μετρονόμο.

**Ενότητα 2:** Αξίες φθόγγων, Στιγμή διαρκείας, Συγχορδίες, Άσκηση Πρακτικής πάνω στις συγχορδίες MI και ΛΑ, ματζόρε και μινόρε, με Βίντεο και Μετρονόμο.

**Ενότητα 3:** Τόνοι – Ημιτόνια, Σημεία Αλλοιώσεως, Διάμεσος Φθόγγος, Παύσεις, Άσκηση Πρακτικής πάνω στις συγχορδίες ΝΤΟ και ΡΕ, ματζόρε και μινόρε, με Βίντεο και Μετρονόμο.

**Ενότητα 4:** Σημεία Επανάληψης, Άσκηση Πρακτικής πάνω στις συγχορδίες ΣΟΛ και ΣΙ, με Βίντεο και Μετρονόμο, καθώς και εκμάθηση ενός τραγουδιού με Βίντεο.

**Ενότητα 5:** Διαστήματα, Χρήσιμες Συμβουλές πάνω στα διαστήματα, Τεστ-Ερωτήσεις, Άσκηση Πρακτικής «Αράχνη» με Ηχητικό Δείγμα.

**Ενότητα 6:** Τεχνική Barre, Εκμάθηση Συγχορδιών Barre και πώς προκύπτουν, Άσκηση Πρακτικής πάνω στις συγχορδίες ΣΟΛ, ΣΙ και ΦΑ (barre) με Βίντεο και Μετρονόμο.

**Ενότητα 7:** Κλίμακες, Κατηγορίες, Χρήσιμες συμβουλές.

**Ενότητα 8:** Κλίμακες (συνέχεια) Πεντατονικές, Ματζόρε, Μινόρε, Άσκηση Πρακτικής πάνω στη Πεντατονική Κλίμακα με Βίντεο.

**Ενότητα 9:** Τεχνικές Κιθάρας, Legato, Pull off, Hammer On, Sliding, Bending με Ηχητικό Δείγμα, Vibrato και Επίλογος.

#### Ενδεικτικά ένα μάθημα έχει τη παρακάτω μορφή:

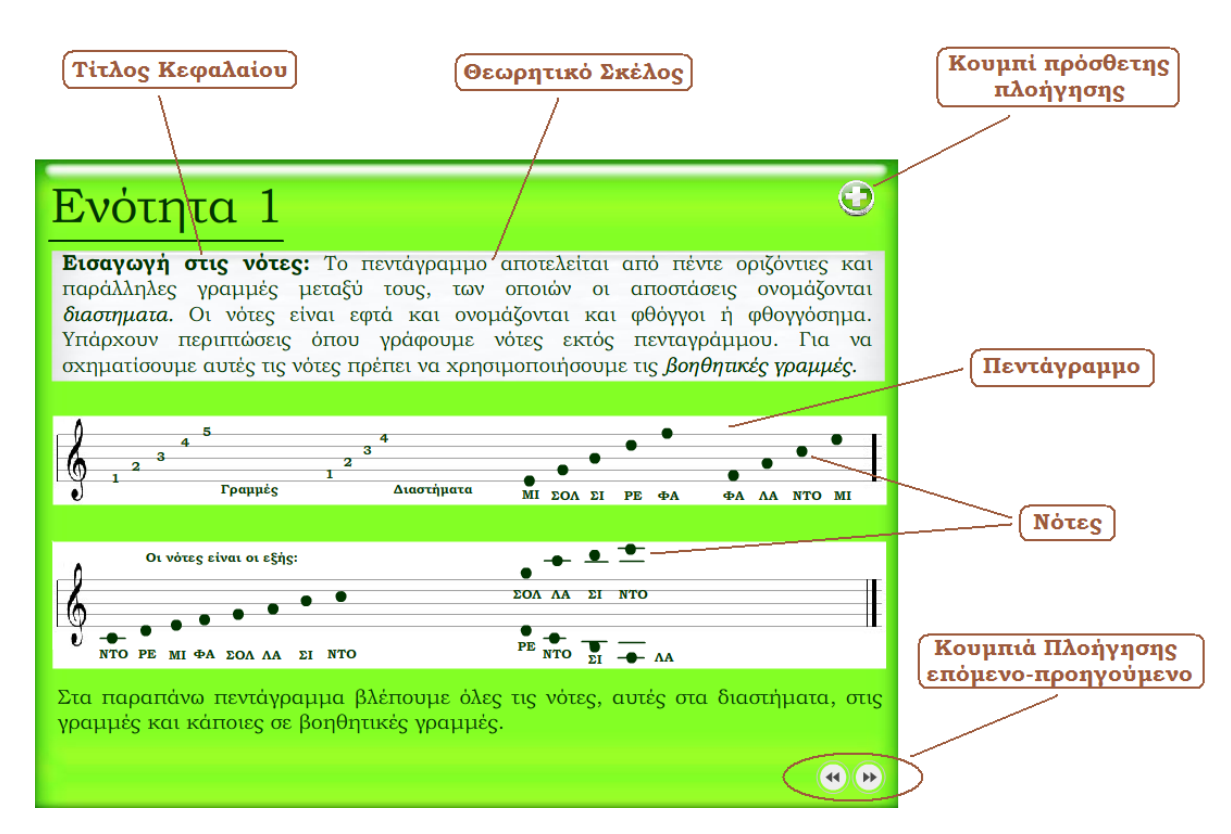

Και όταν πατηθεί το κουμπί "+" στη πάνω δεξιά γωνία ανοίγει το παρακάτω υπομενού.

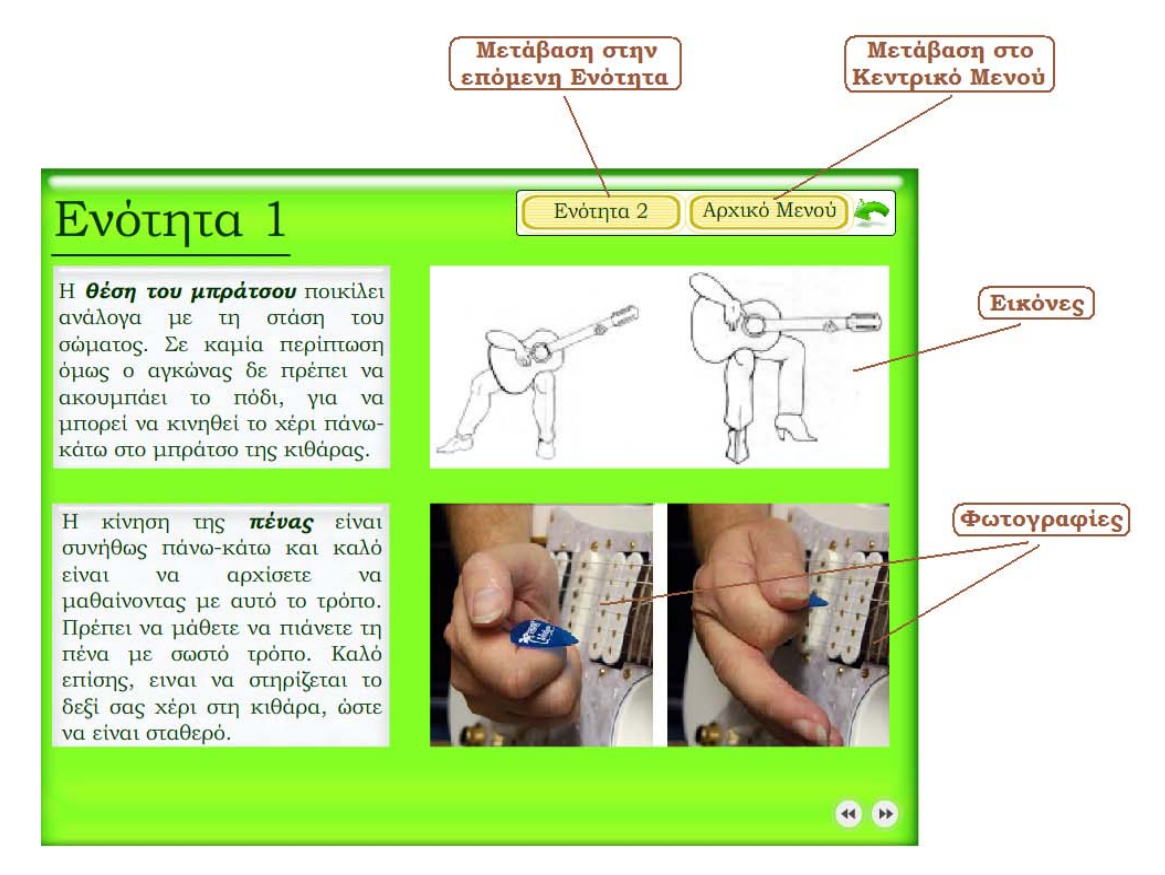

Οι συγχορδίες παρουσιάζονται με την παρακάτω μορφή. Πάνω βλέπουμε την ονομασία και το συμβολισμό της εκάστοτε συγχορδίας. Η ταμπλατούρα αποτελείται από 6 γραμμές που συμβολίζουν τις χορδές της κιθάρας. Με τους αριθμούς φαίνονται ποιές χορδές πατάει το εκάστοτε δάχτυλο σύμφωνα με τη δαχτυλοθεσία και το ανάλογο τάστο.

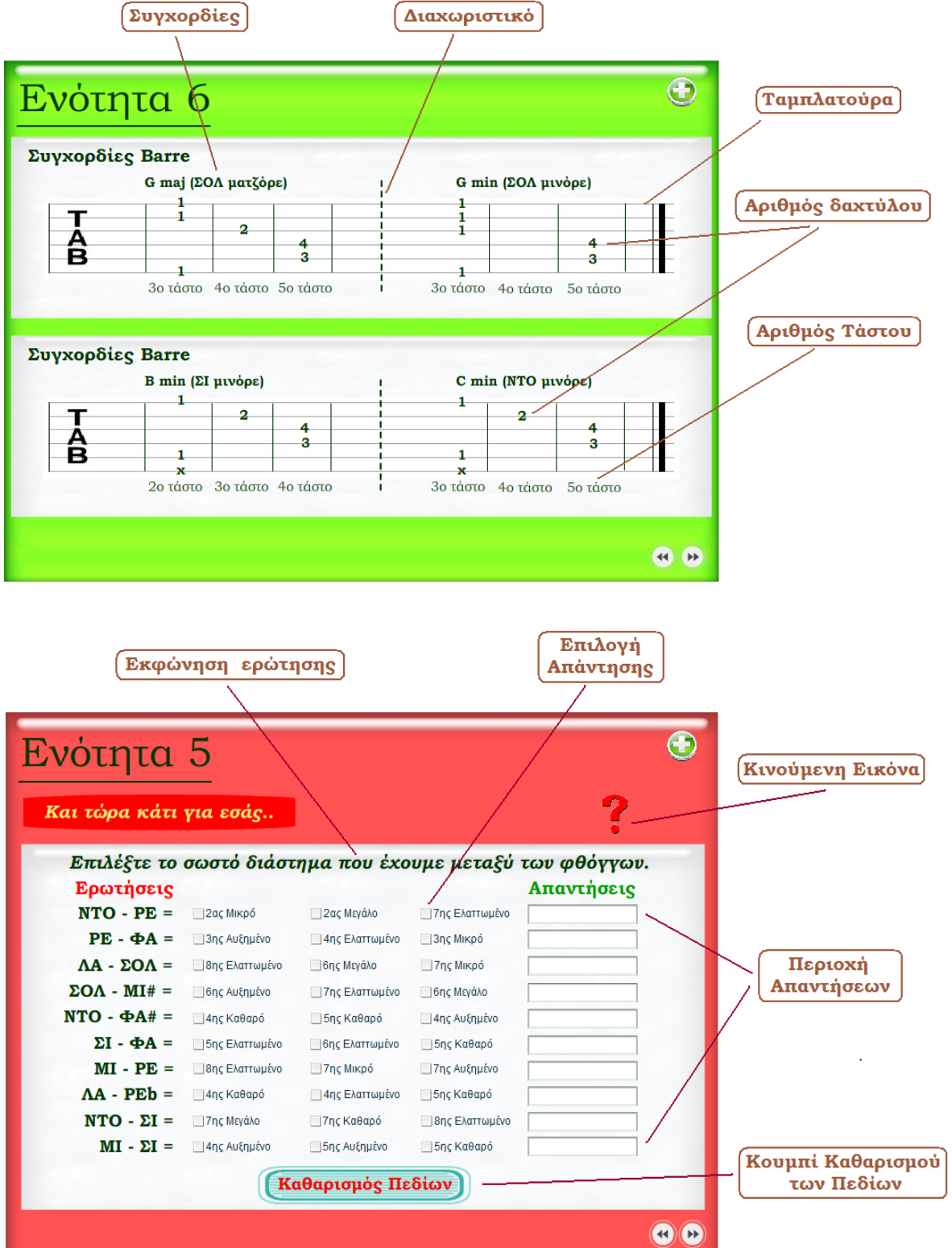

Μέσα στην εφαρμογή δημιουργήσαμε δύο τεστ τύπου «πολλαπλής επιλογής» όπου ο χρήστης μπορεί να δοκιμάσει τις γνώσεις του πάνω σε αυτά που έμαθε. Ένα από αυτά φαίνεται στο προηγούμενο σχήμα.

Οι ενότητες περιλαμβάνουν επίσης Ασκήσεις Πρακτικής όπου ο χρήστης με τη βοήθεια του μετρονόμου αλλά και του βίντεο μπορεί να δοκιμάσει τις ικανότητές του.

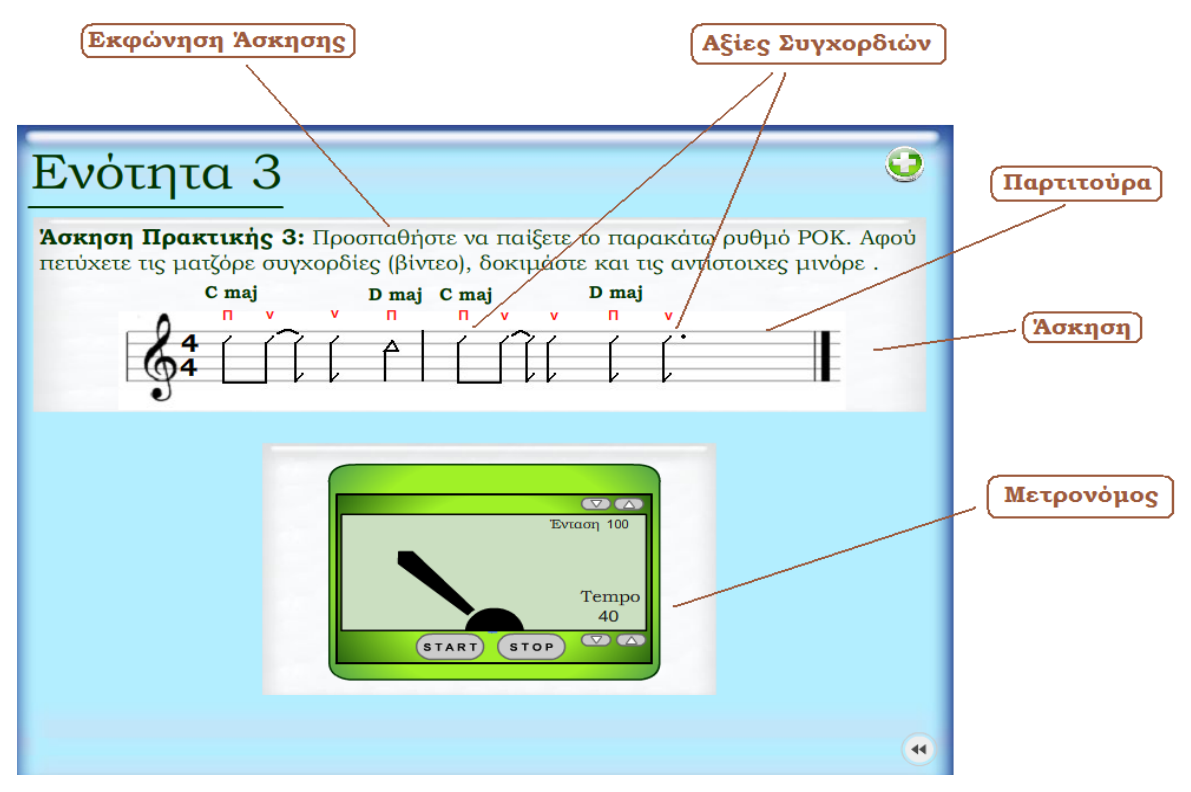

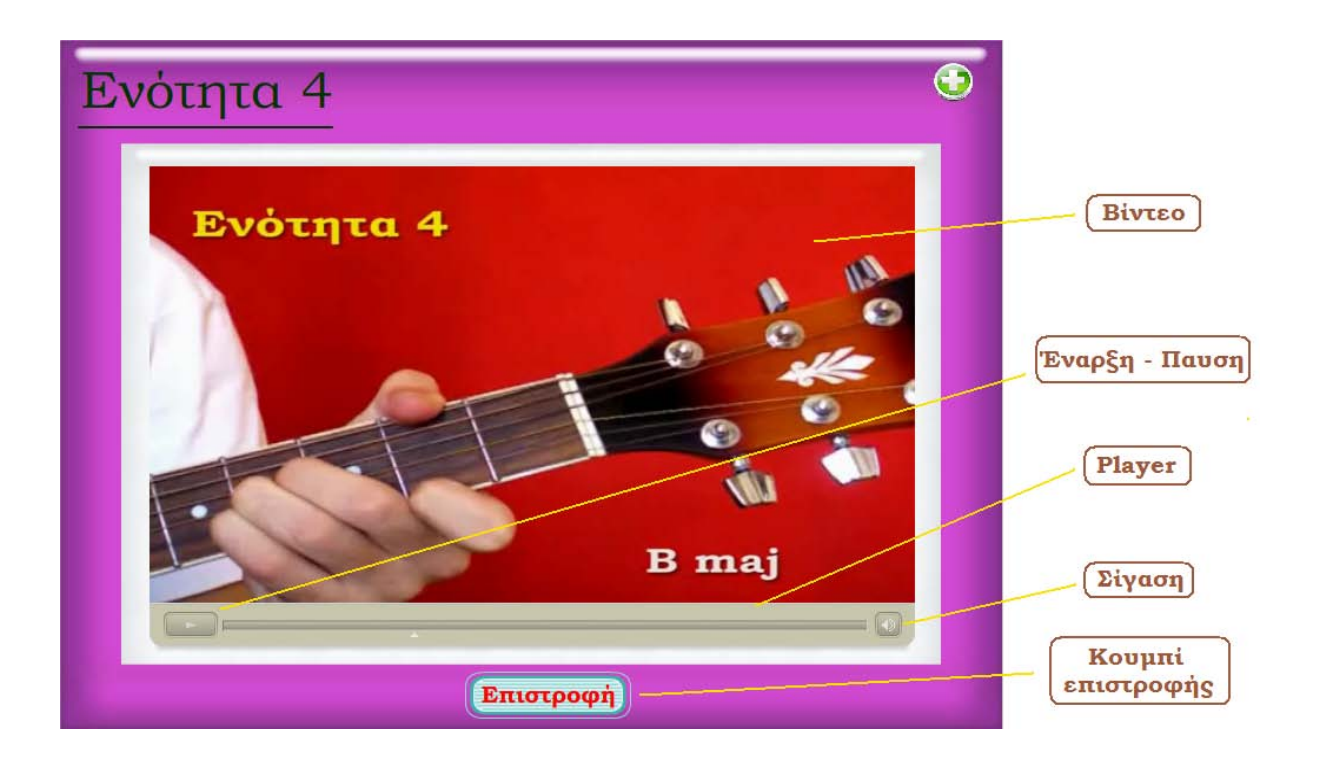

### *4) Έξτρα ενέργειες*

Για το λόγο ότι τα μαθήματα επικεντρώνονται στην εκμάθηση του θεωρητικού και πρακτικού μέρους της κιθάρας, δημιουργήσαμε 5 ενότητες με έξτρα ενέργειες τις οποίες θεωρούμε πολύ σημαντικές. Αυτές είναι:

- **α)** Μετρονόμος
- **β)** Αλλαγή χορδών
- **γ)** Συγχορδίες
- **δ)** Είδη Κιθάρας
- **ε)** Επικοινωνία

**α)** Μετρονόμος

Ο μετρονόμος είναι ένα εργαλείο το οποίο χρησιμοποιείται ευρέως στη μουσική με σκοπό να μας βοηθήσει να σταθεροποιήσουμε το tempo μας. Υπάρχουν δύο είδη: 1) οι αναλογικοί και 2) οι ψηφιακοί. Στη εκμάθηση κιθάρας χρησιμοποιούμε κυρίως ηλεκτρονικού τύπου καθώς είναι και πιο οικονομικοί. Ο χρήστης πατώντας το αντίστοιχο κουμπί από το κεντρικό μενού, εισέρχεται στο γραφικό περιβάλλον του μετρονόμου. Εκεί μπορεί να επιλέξει το επιθυμητό tempo, το οποίο κυμαίνεται από 40 έως 200 και την επιθυμητή ένταση. Σε περίπτωση που ακούγεται μουσική στο αρχικό μενού, τότε κατά την είσοδο στο μετρονόμο, σταματάει.

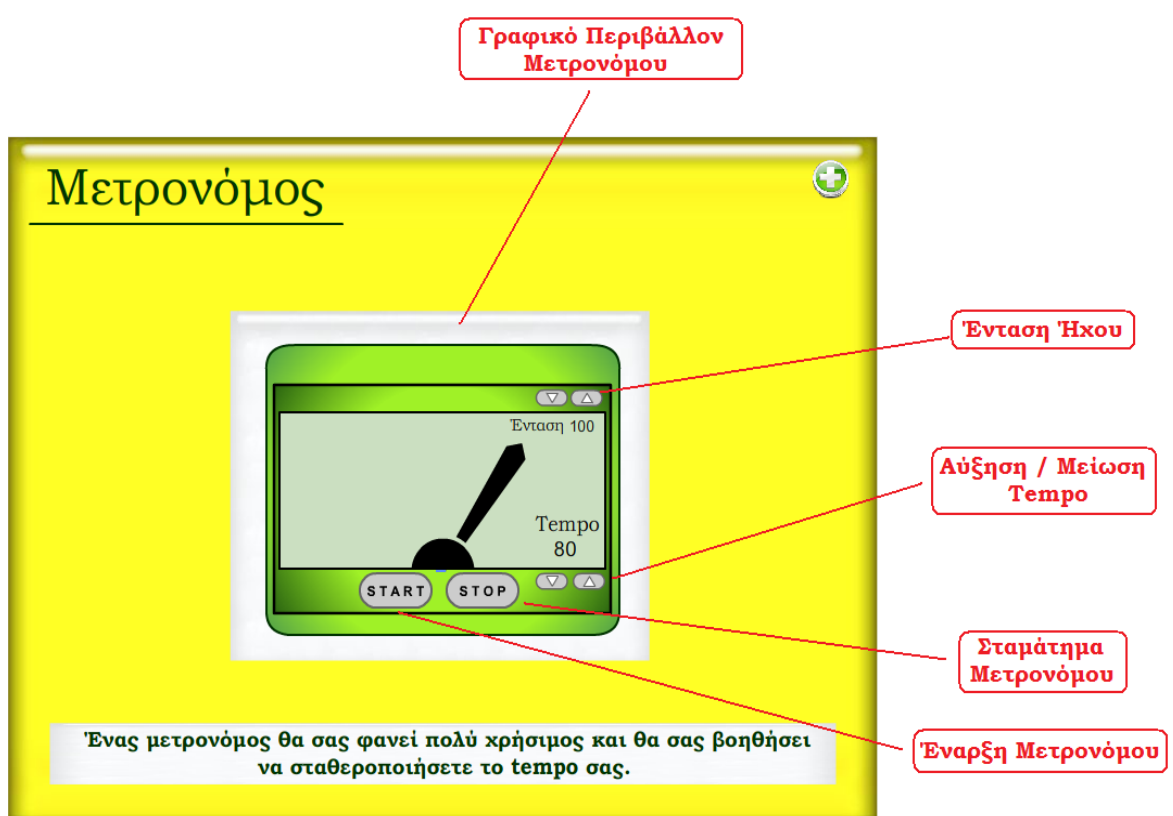

#### **β)** Αλλαγή Χορδών

Προσθέσαμε αυτό το χαρακτηριστικό για το λόγο ότι η αλλαγή χορδών είναι μια διαδικασία που πρέπει να γίνεται συχνά και σωστά. Σύμφωνα και με προσωπική εμπειρία, οι χορδές, είναι σημαντικό να τοποθετούνται και να δένονται σωστά. Τοποθετήσαμε έτσι ένα πολύ κατατοπιστικό βίντεο που θα βοηθήσει όλους εκείνους που έχουν απορίες. Στη περίπτωση αυτή η μουσική που ακούγεται στο αρχικό μενού, συνεχίζει να παίζει, καθώς θέλαμε το αποτέλεσμα να γίνει πιο ευχάριστο προς το χρήστη.

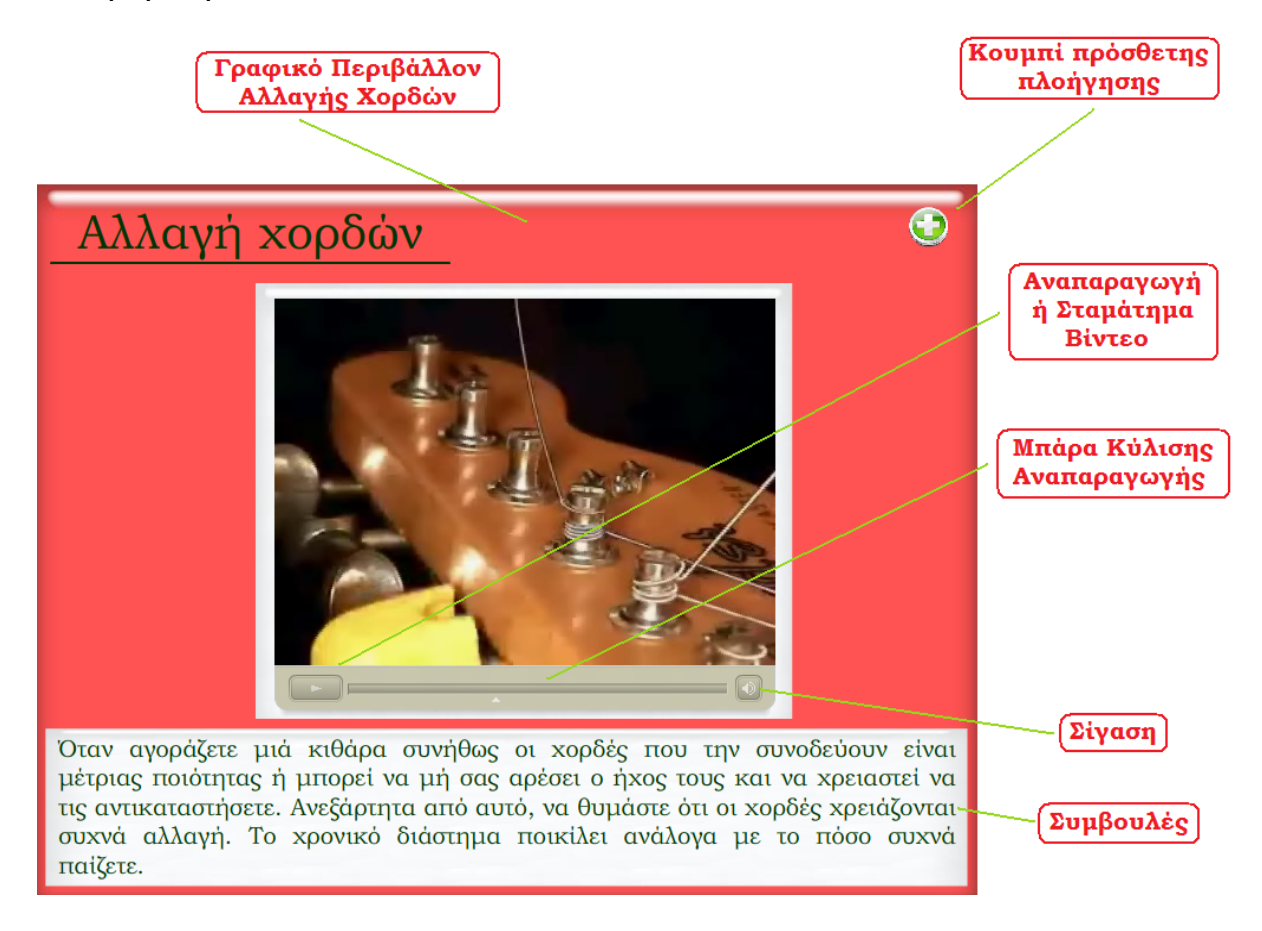

### **γ)** Συγχορδίες

Οι συγχορδίες που υπάρχουν είναι δεκάδες και οι θέσεις από τις οποίες μπορεί να προκύψουν πάνω στη ταστιέρα, πολλές. Γι'αυτό το λόγο τοποθετήσαμε ένα σύντομο πίνακα με τις συγχορδίες που χρησιμοποιούνται πιο συχνά με τη δυνατότητα, κάνοντας «κλικ» στο ποντίκι, να ακούσει ο χρήστης την αντίστοιχη μελωδία. Στο πρώτο μενού υπάρχουν κάποιες σημειώσεις σχετικά με τη αρίθμηση των δαχτύλων και το τρόπο που διαβάζουμε τις ταμπλατούρες. Στο δεύτερο μενού, όπου, η μουσική σταματάει (σε περίπτωση που παίζει), ο χρήστης μπορεί να επιλέξει ανάμεσα σε 21 συγχορδίες.

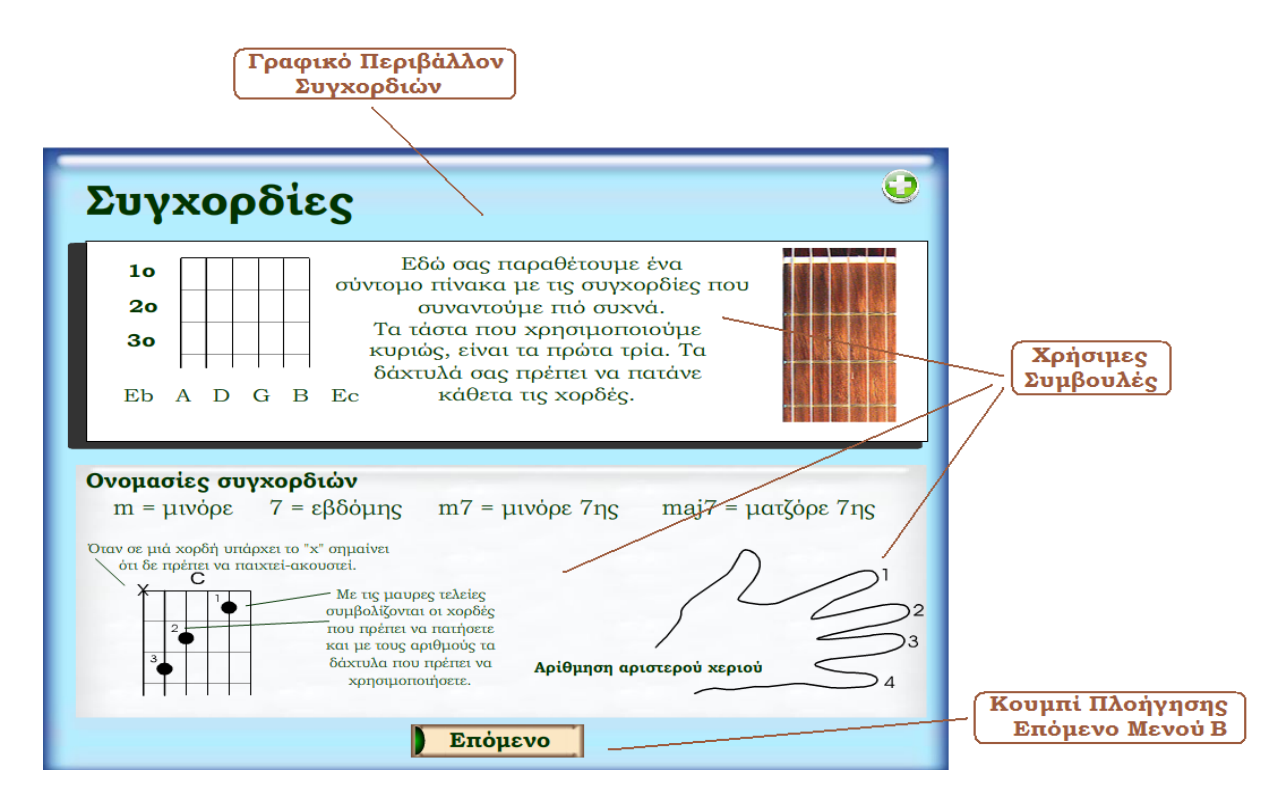

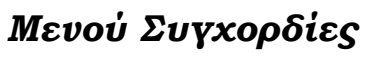

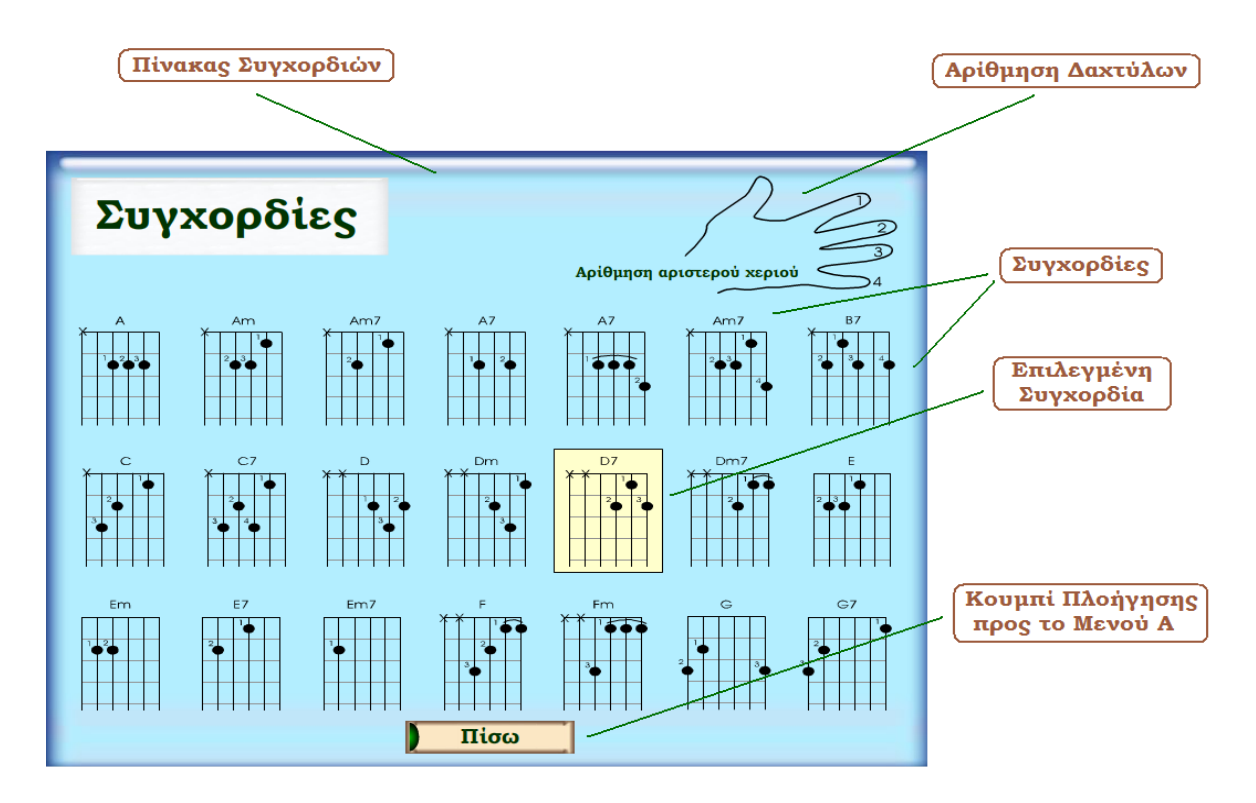

*Υπομενού Συγχορδίες*

**δ)** Είδη Κιθάρας

Σε αυτό το σκέλος της εφαρμογής συλλέξαμε φωτογραφίες και πληροφορίες για τους δημοφιλέστερους τύπους κιθάρας και τα μέρη τους. Θεωρήσαμε ενδιαφέρον ένα τέτοιο στοιχείο στην εργασία μας καθώς οι πληροφορίες που εμπεριέχονται μπορούν να βοηθήσουν το χρήστη να αποφασίσει ποιός τύπος κιθάρας του ταιριάζει και προτιμά. Η μουσική συνεχίζει να αναπαράγεται καθ'όλη τη διάρκεια της πλοήγησης στην ενότητα και τα υπομενού της.

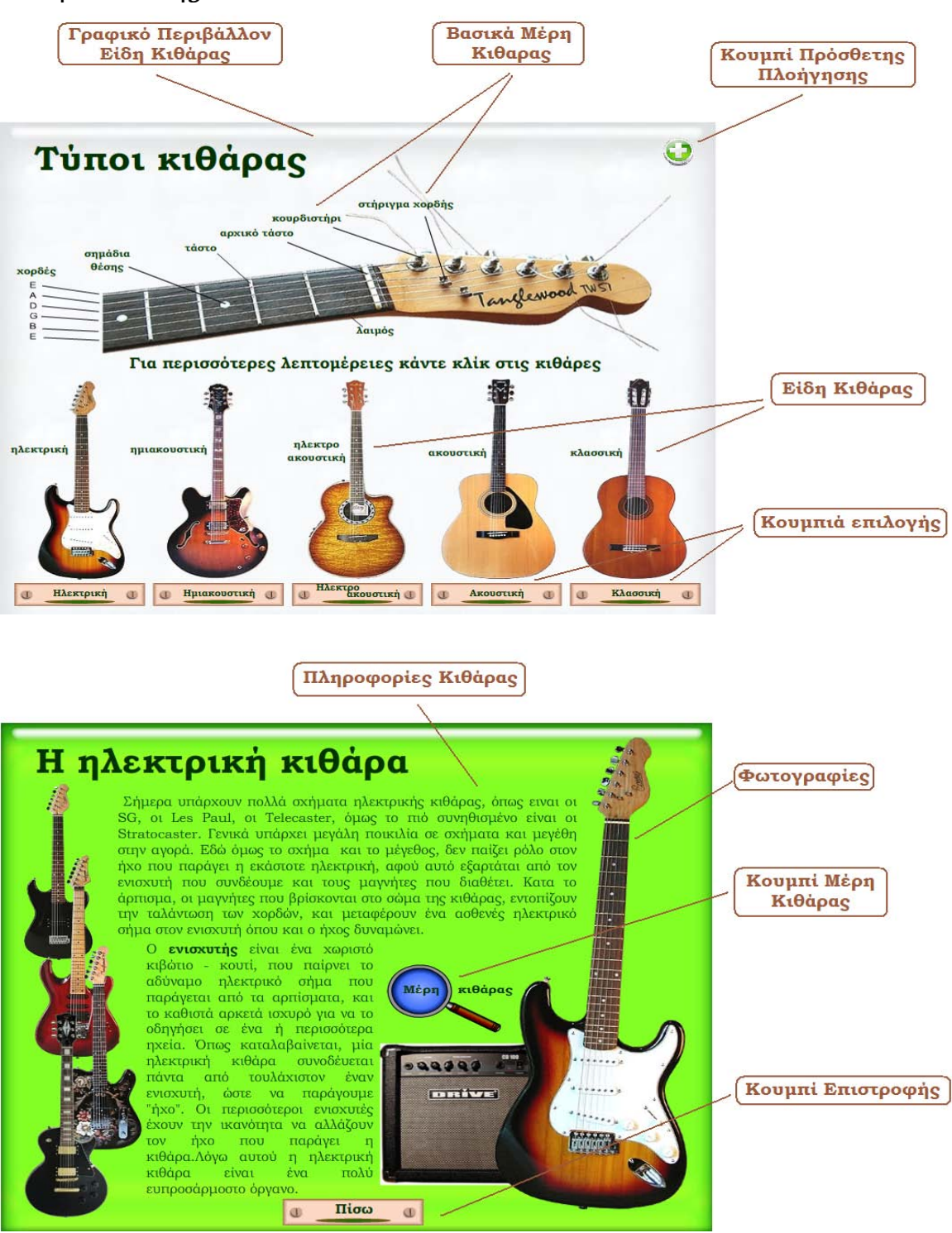

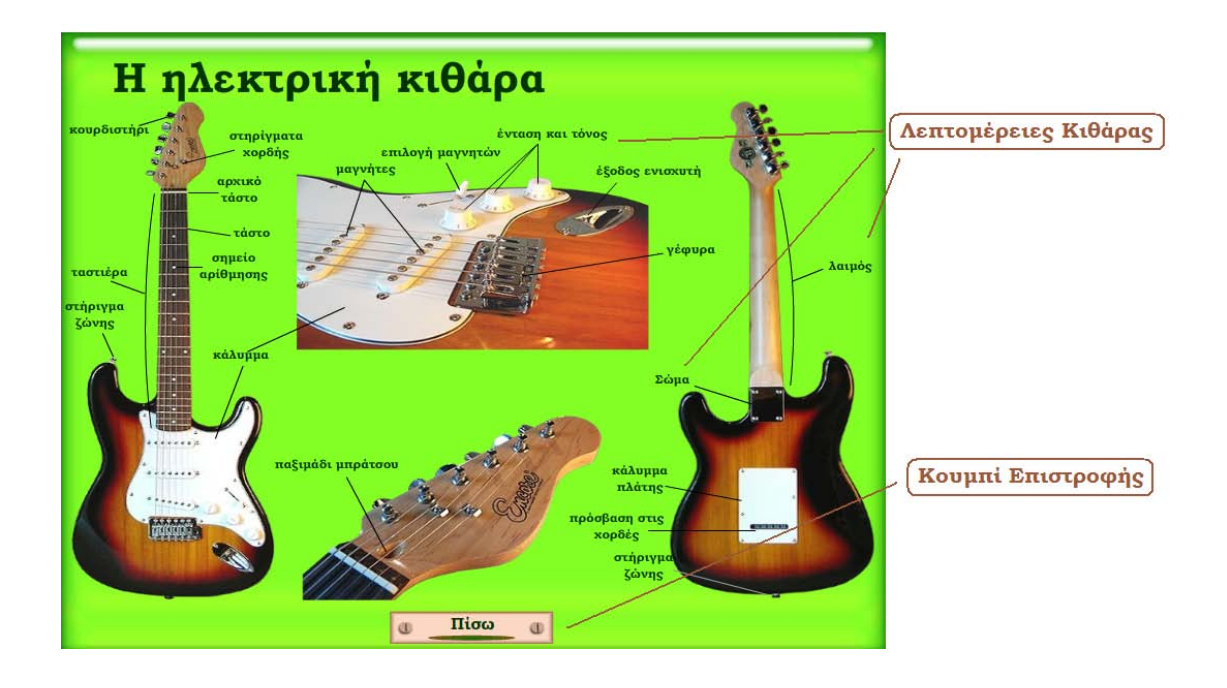

#### **ε)** Επικοινωνία

Ένα τελευταίο στοιχείο που δημιουργήσαμε είναι αυτό της επικοινωνίας. Σε αυτό το σημείο καταγράψαμε τα προσωπικά μας στοιχεία και τις ηλεκτρονικές μας διευθύνσεις σε περίπτωση που κάποιος από τους χρήστες επιθυμεί να έρθει σε επικοινωνία μαζί μας.

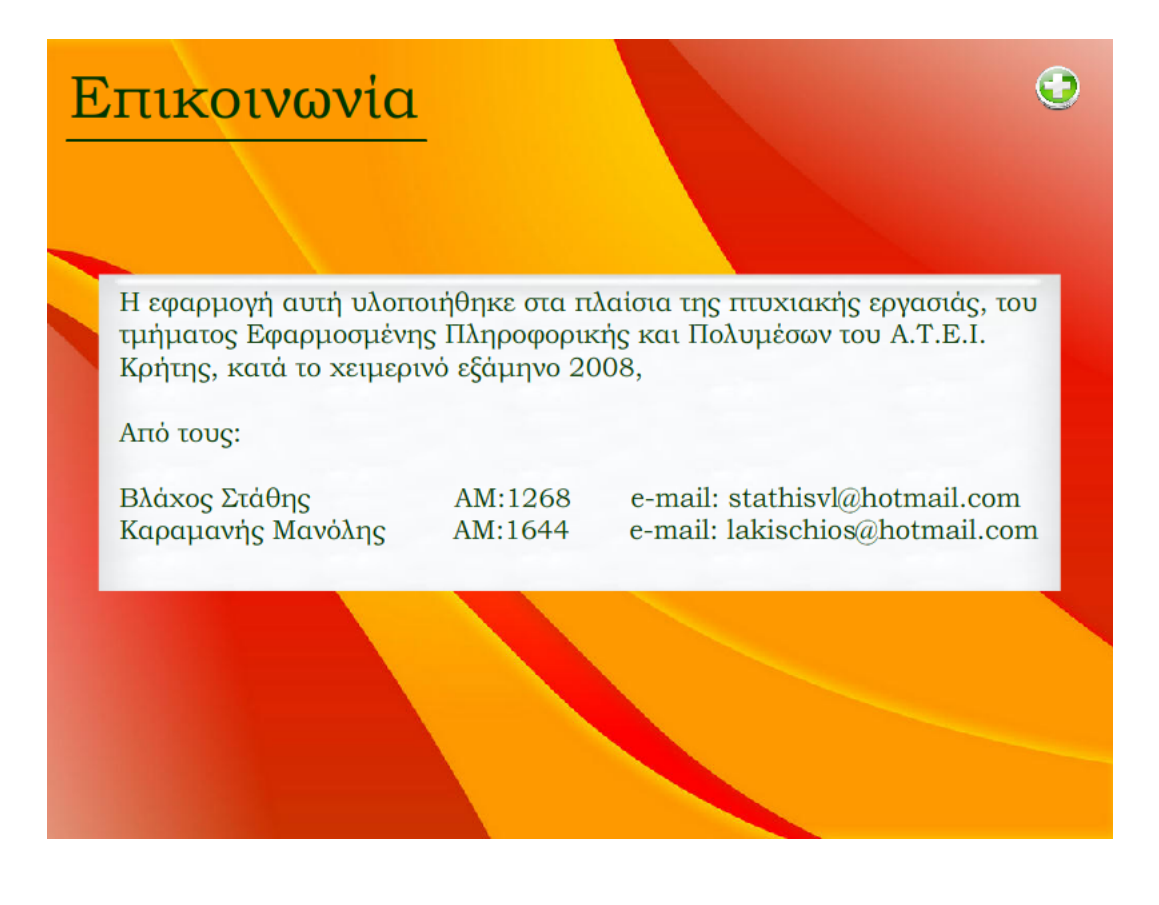

### **3.1) Υλοποίηση**

Για τη δημιουργία της εφαρμογής χρησιμοποιήσαμε κατά κύριο λόγο προγράμματα που ανήκουν στη κατηγορία των πολυμέσων. Τα Premiere Pro, Flash CS3, Photoshop CS3 και Video Encoder της εταιρείας Adobe, αποτελούν κορυφαία επιλογή για την επεξεργασία των πολυμέσων.

#### **1) Adobe Premiere Pro**

To Adobe Premiere Pro είναι ένα παλαιότερο πρόγραμμα επεξεργασίας βίντεο ωστόσο δοκιμασμένο και αξιόπιστο. Διαθέτει αρκετά εργαλεία και λειτουργίες που μας επιτρέπουν να πετύχουμε την ψηφιακή επεξεργασία των βίντεο. Σε αυτό μπορούμε να εισάγουμε αρχεία βίντεο (όπως Quick Time, Avi, Mpeg, Mpeg3 κτλ. ) και να τα επεξεργαστούμε, να τα επανακωδικοποιήσουμε, να προσθέσουμε εφέ ή transition και να τα μεταβάλουμε κατά βούληση, δημιουργώντας εντυπωσιακές παραγωγές σε μικρό χρονικό διάστημα.

| Αρχεία που<br>έχουν εισαχθεί | Έργο (project)                                                                                                    |                                                                                                    | Προεπισκόπηση έργου                                                                                                    |                                                                                                    |
|------------------------------|----------------------------------------------------------------------------------------------------|----------------------------------------------------------------------------------------------------|----------------------------------------------------------------------------------------------------|----------------------------------------------------------------------------------------------------|
|                              | J Adobe Premiere Pro - CAUsers\TURBO_X\Documents\Adobe\Premicre Pro\7.0\Proj_6.prproj *                                                                                                    |                                                                                                    |                                                                                                    |                                                                                                    |
|                              | File Edit Project Clip Sequence Marker Title Window Help<br>Project<br>- 83<br>Proj_G prproj X Uffects<br>$\sim$ 00<br>Crawl_3.prtl<br>Video. 720 x 576 (1.1). Alpha<br>盛<br>00.00.06:00, 25.00 fps<br>Proj_6.prproj<br>6 Items                                                                                                    | Monitor<br>(no cips) Effect Controls H<br>(9) 00:00<br>Sequence 01 * CIMG4390.AVI<br>C CMGA390 AVI<br><b>Fixed Effects</b><br>ò<br><b>Q P IR Motion</b><br>Ò<br>@ D Opacity<br>$\circledcirc$<br><b>Video Effects</b>                                   | Sequence Of &<br>$\widehat{\mathbf{w}}$<br>19 00:30:00                                                                                                    | $-62$<br>- 60                                                                                                    |
| Χρονοδρομέας<br>(Timeline)   | Name<br>Label<br>CIMG4392.AVI<br>ш<br>ш<br>æ<br>Crawi4 prtl<br>Ξ<br>(V) Enothia 8.avi<br>ο<br><b>E</b> Sequence 01<br>Ξ<br>Crawl_3 prll<br><b>SD D III A D J 3 4 1</b>                                                                                                    | Ò<br><b>Q v Brightness &amp; Contrast</b><br><b>D</b> Drightness<br>200<br>Contrast<br>0.0<br>$\circledcirc$<br><b>Audio Effects</b><br>Ô<br><b>Q</b> 2 Volume<br>9 00:00:24:18<br>$-5 - 25 + 0 + 1$<br>$-101$                                          | 00:00:24:18<br><b>Tie</b><br>locupo<br>00:05.00.00<br>$\leftarrow$ $\leftarrow$<br>$\iff \Rightarrow \iff$<br>$\rightarrow$                                   | 00:01:14:22 (3)<br>00:10:00.00<br>$ -41 $ $ +1 +4 $<br><b>西田島</b><br>and and the<br><b>TELEVISION INC.</b>                                                                                                    |
| Κανάλια<br>Bivteo            | 陷<br>Timeline<br>ã.<br>Sequence Of X<br>00:00:24:18<br>$\overline{A}$<br>00:00<br>国山<br>Ιŵ.<br>÷<br>40                                                                                                    | 00:00:15:00<br>00:00:30:00<br>W<br>the control of the control of the con-                                                                                                    | <b>Tel: PLEX</b><br>00:00:45:00<br>00:01:00:00<br>al 1980 in comparative for the company of the company                                                       | $  \overline{u}  $<br>Info x<br><b>CIMG4390.AVI</b><br>Type: Movie<br>Duration: 00.00.41.07<br>Video: 29.97 fps. 640 x 400 (1.0)<br>Audio: 44100 Hz - Compressed - Stereo<br>in: 00:00:00:00<br>Out. 00.00.41:06<br>Contact: 00:00:16:25 |
| Fade in                      | B Video 3<br>Crawl4prtt<br>D Video 2<br>MG4390.AVI [V] Opacity Opacity +<br>÷<br>w Video 1<br>$\Box$ 0, 4 0<br>A<br>M CIMGASSOAM (A)<br>w Audo I<br>囲ぶ<br>(1, 0, 1)<br>$\mathbf{Q}$                                                                                                    | compared for the state of the state of the state of the state of the state of the state of the state of the state of the state of the state of the state of the state of the state of the state of the state of the state of t<br>$+9.9-0+$<br>$1 - 11$ | CMG4392 AM [V] Opacity:Opacity *<br>CMG4392 AVI (A)<br>914-1-114"r 40-1-1-1-1 1994<br>$-2++1+2+$<br><b>SOUT INSCITATION</b><br>nits of nine east<br>$+50 + 4$ | 図<br>History X<br>$\odot$<br>Thew/Open<br>mport Clp<br>⊟<br>Overlay<br>Lift & Overlay Selection<br>$9 - 7$ Delete                                                                                                    |
| Κανάλια<br>nxou              | $M$ Audio 2<br><b>MI</b><br>M)<br>P. Audio St.<br>34<br>Master<br>$\Delta$ $\Delta$<br>$\frac{1}{2} \sum_{i=1}^{n} \frac{1}{i} \left( \frac{1}{i} \right)^{i} \left( \frac{1}{i} \right)^{i} \left( \frac{1}{i} \right)^{i} \left( \frac{1}{i} \right)^{i} \left( \frac{1}{i} \right)^{i} \left( \frac{1}{i} \right)^{i} \left( \frac{1}{i} \right)^{i} \left( \frac{1}{i} \right)^{i} \left( \frac{1}{i} \right)^{i} \left( \frac{1}{i} \right)^{i} \left( \frac{1}{i} \right)^{i} \left( \frac{1}{i} \right)^{i} \left( \$ |                                                                                                    |                                                                                                    | 4 Undes<br>Э                                                                                                    |
|                              | Εισαγωγή keyframe βίντεο                                                                                                    |                                                                                                    | Αρχεία βίντεο που έχουν προστεθεί                                                                                                    |                                                                                                    |

*Περιβάλλον Επεξεργασίας Premiere*

Στην εφαρμογή μας επεξεργαστήκαμε αρχεία τύπου AVI, τα οποία καταγράψαμε με ψηφιακή φωτογραφική μηχανή (CASIO Exilim P505). Τα εισάγαμε στο πρόγραμμα , από τον γραμμή επιλογών, μέσω του «File», επιλέγοντας την εντολή «Import File». Το αρχείο που εισάγαμε εμφανίζεται στη καρτέλα Project. Για να τοποθετήσουμε αρχεία όπως βίντεο ή ήχο στο παράθυρο του χρονοδρομέα (timeline) ,απλά τα επιλέγουμε από το παράθυρο project και τα σέρνουμε σε έναν από τους διαδρόμους του timeline. To πρόγραμμα μας παρέχει μία γκάμα από εργαλεία τα οποία είναι τοποθετημένα στο αριστερό κάθετο toolbar. Αυτό που χρησιμοποιήσαμε εμείς κυρίως ήταν το εργαλείο «κοπής» των βίντεο.

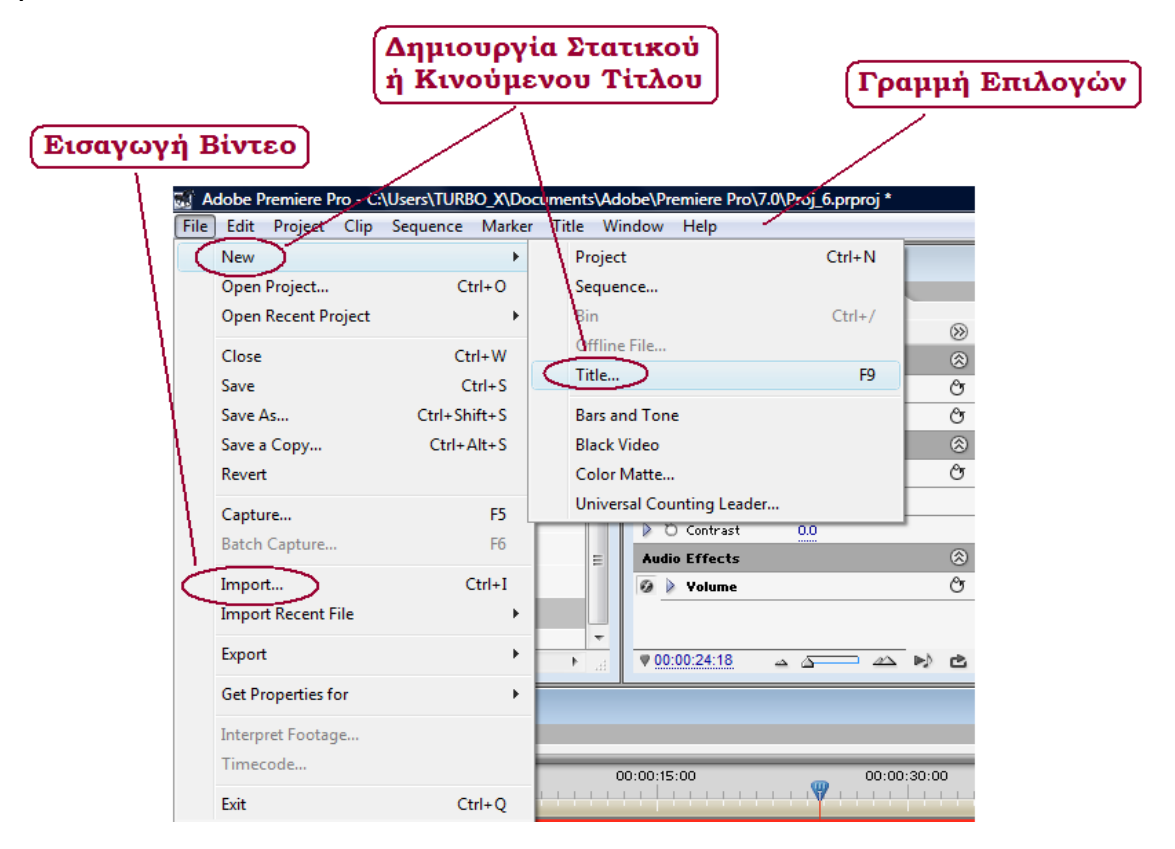

*Εισαγωγή Βίντεο και Δημιουργία Τίτλων*

Με τα *εφέ μετάβασης* ( transition ) δημιουργήσαμε εντυπωσιακά εφέ για την μετάβαση από μια σκηνή σε μια άλλη. Αυτά τα επιλέγουμε από τη καρτέλα των εφέ (Effects), και το φάκελο Video transition. Στη συνέχεια με τη μέθοδο drag and drop τα τοποθετούμε στο timeline στα χρονικά σημεία που επιθυμούμε. Εμείς τα επιλέξαμε κυρίως για την εμφάνιση και απόκρυψη των τίτλων.

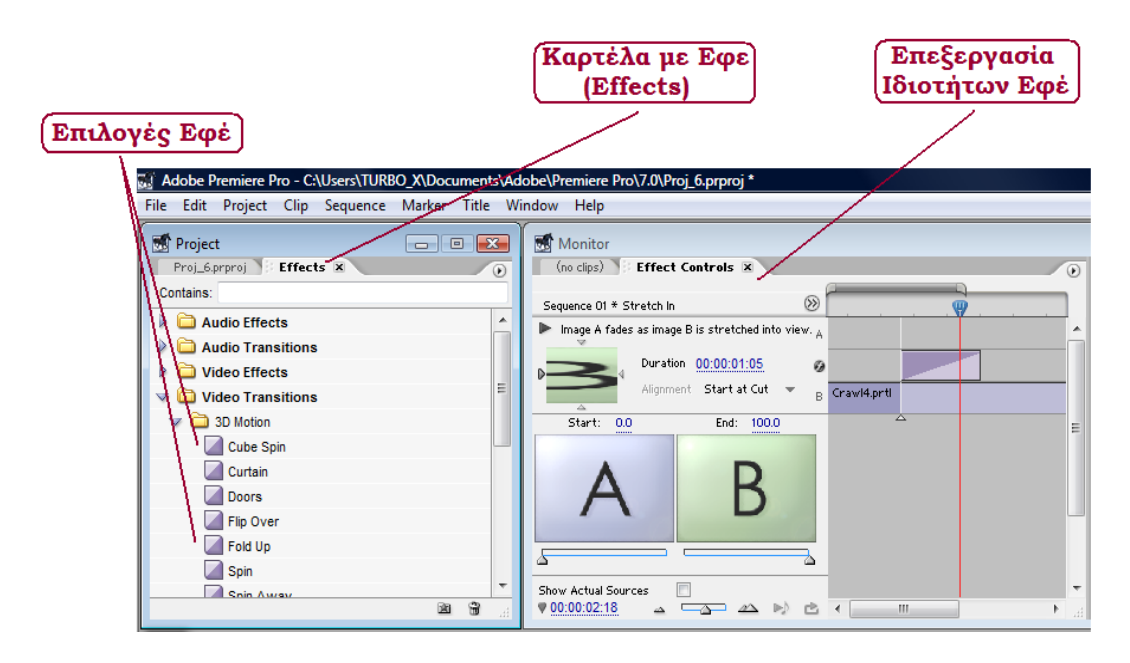

*Επιλογή – Επεξεργασία Εφέ*

 Στα βίντεό της εργασίας μας ενσωματώσαμε δύο ειδών τίτλους: **α)** Στατικούς (title) και **β)** Κινούμενους (crawl). To πρόγραμμα μας δίνει τη δυνατότητα να επεξεργαστούμε το τύπο της γραμματοσειράς, το χρώμα της ή ακόμα και την «υφή» τους. Μπορούμε να προσθέσουμε σκιές, κλίσεις, φωτεινότητα και να ορίσουμε το χρόνο και την ακριβή θέση (συντεταγμένες χ,y σε pixel) που θα εμφανίζεται ο τίτλος μας.

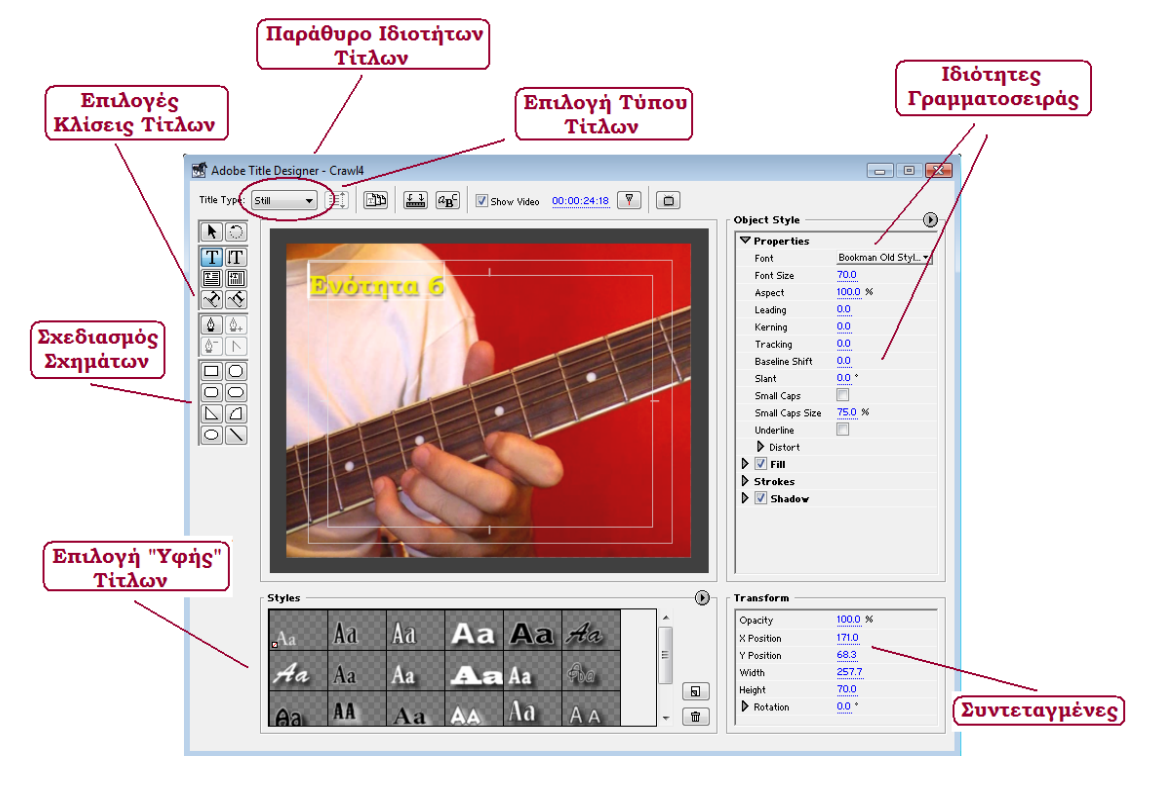

*Ιδιότητες Τίτλων*

Για να αποθηκεύσουμε το έργο μας επιλέγουμε την εντολή Save από το μενού «File» ,το οποίο αποθηκεύεται σε μορφή ppj. Για να εξάγουμε το έργο μας σε ένα τελικό αρχείο βίντεο, κάνουμε πρώτα «Render» την περιοχή εργασιών μας, όπου με την ολοκλήρωσή της, έχουμε τη δυνατότητα να κάνουμε προεπισκόπηση των ενεργειών μας. Ύστερα επιλέγουμε την εντολή «Export» από το μενού «File» και τέλος τη μορφή του αρχείου που θέλουμε (στη περίπτωσή μας «Movie»). Το adobe premiere ύστερα μας εμφανίζει την πρόοδο της εξαγωγής.

### **2) Adobe Flash CS 3**

Το Adobe Flash CS3 είναι ένα εργαλείο με το οποίο μπορούμε να δημιουργήσουμε κίνηση σχημάτων, εικόνων, φιγούρων και Animation. Χρησιμοποιείται ευρέως σε σύγχρονες διαδικτυακές εφαρμογές, καθώς μας επιτρέπει να παράγουμε εντυπωσιακά περιβάλλοντα και εφαρμογές, με περιορισμένο μάλιστα μέγεθος Mbytes. Το συγκεκριμένο αποτελεί τη πιο σύγχρονη έκδοση του προγράμματος.

Κύριο χαρακτηριστικό του είναι ότι δουλεύουμε σε διάφορα επίπεδα (Layers) και δημιουργούμε κίνηση με την επιλογή "motion tween". Παλιότερα οι σχεδιαστές κινουμένων σχεδίων για να δημιουργήσουν την αίσθηση της κίνησης, ζωγράφιζαν τον ίδιο χαρακτήρα πολλές φορές σε πολλά ενδιάμεσα στάδια, από την αρχή της κίνησής του έως το τέλος. Τώρα με την παραπάνω επιλογή χρειαζόμαστε μόνο την αρχή και το τέλος, γιατί τα ενδιάμεσα στάδια τα δημιουργεί το πρόγραμμα.

To Flash CS3 είναι ένα πρόγραμμα συγγραφής πολυμέσων που χρησιμοποιεί την κύλιση του χρονοδιαδρόμου (timeline). Με βάση αυτή τη κύλιση, τα στοιχεία της σκηνής τοποθετούνται σε κάποιο συγκεκριμένο σημείο του χρονοδιαδρόμου, που καθαρίζει τον τρόπο καθώς και το χρόνο εμφάνισης αυτών των στοιχείων.

Η εφαρμογή μας δημιουργήθηκε, κατά το μεγαλύτερο ποσοστό της, μέσα από το συγκεκριμένο πρόγραμμα. Θα λέγαμε πώς απαιτεί δύο γνώσεις : **α)** Σχεδιαστικές και **β)** Προγραμματιστικές.

Σε αυτό το σημείο θα ασχοληθούμε με το σχεδιαστικό σκέλος της εφαρμογής μας, ενώ παρακάτω θα αναλύσουμε και το προγραμματιστικό.

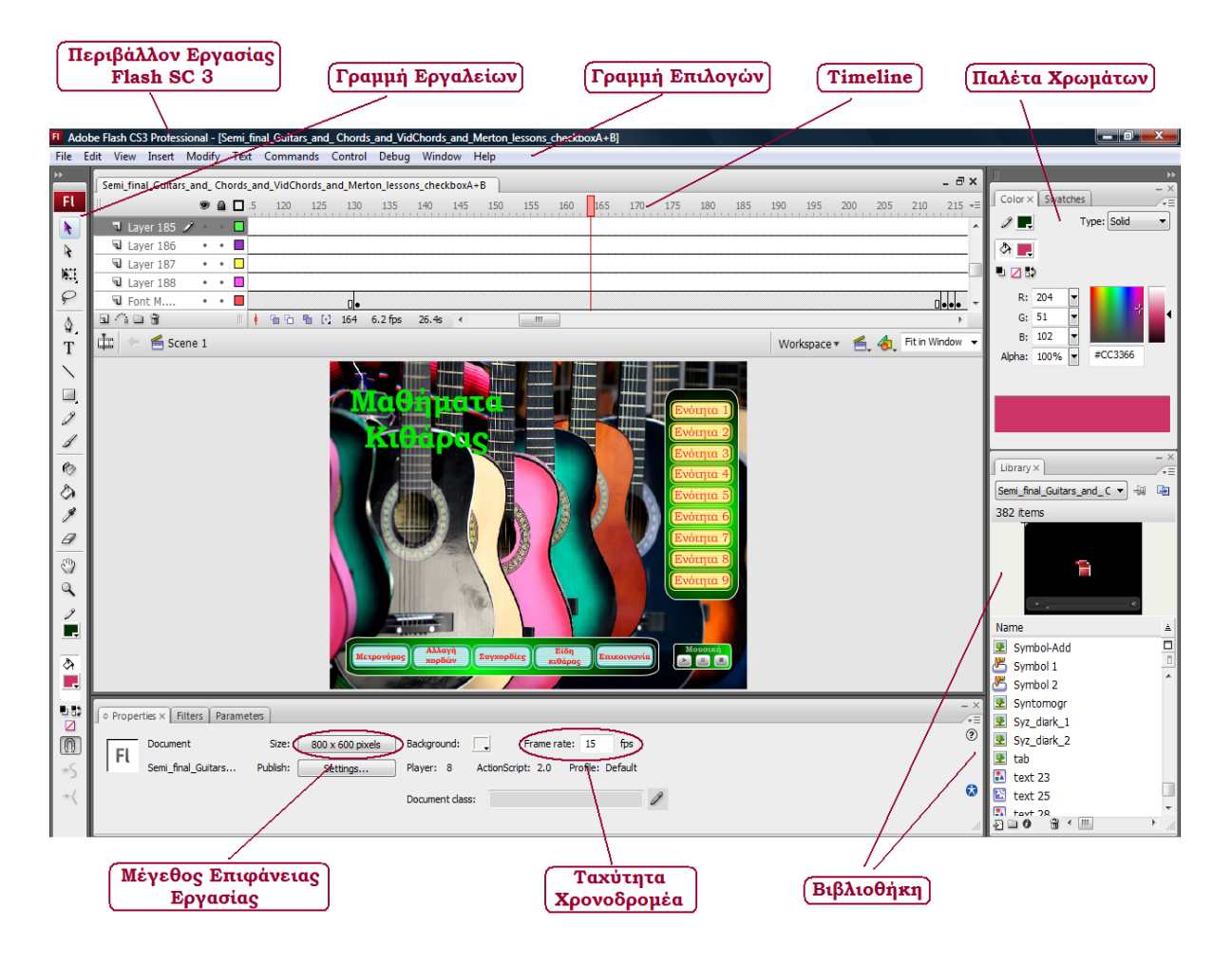

*Περιβάλλον Επεξεργασίας Flash SC3*

Όπως αναφέραμε, το πρόγραμμα βασίζεται στη δημιουργία Layers και των κατάλληλων Keyframes. Ανάλογα με το πόσο πολύπλοκο ή εντυπωσιακό είναι αυτό που θέλουμε να δημιουργήσουμε, εισάγουμε και των ανάλογο αριθμό Layers. Θα πρέπει να αναφέρουμε πώς στοιχεία όπως πχ. το φόντο μιας εικόνας, τοποθετούνται στα κάτω Layers, ενώ στοιχεία όπως Επικεφαλίδες ή ένα κουμπί, στα πιό πάνω. Επίσης τα layers έχουν τις ιδιότητες του «κλειδώματος» και της «εμφάνισηςαπόκρυψης». Μπορούμε δηλαδή να «κλειδώσουμε» ένα Layer, σε περίπτωση που δε θέλουμε να το ξανατροποποιήσουμε ή να επιλέξουμε να μην εμφανίζεται στη επιφάνεια εργασιών του Flash. Και στις δύο περιπτώσεις, οι ιδιότητες αυτές αποτελούν δύο πολύ χρήσιμες επιλογές, ειδικά σε μεγάλες εφαρμογές, όπως τα «Μαθήματα Κιθάρας».

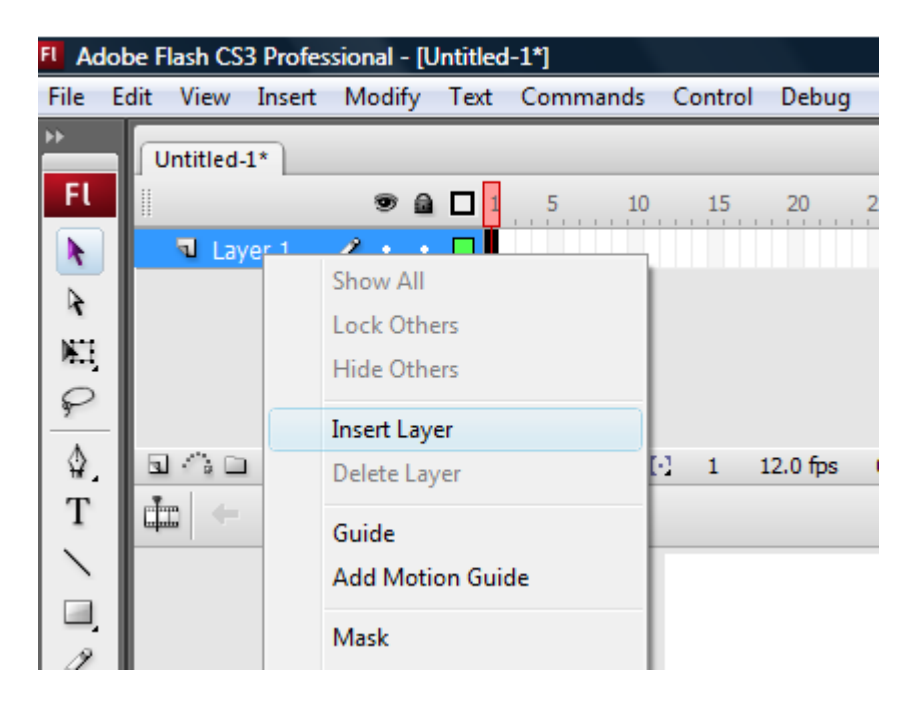

*Εισαγωγή Layer*

Με τη χρήση των Keyframes μπορούμε να ορίσουμε διαστήματα ή περιοχές (σε frames) , που θέλουμε να δουλέψουμε ή να μεταβάλουμε. Με τη χρήση των ανάλογων εντολών, μπορούμε να μεταβούμε από το ένα frame στο άλλο και με τη χρήση των keyframes να προβάλλονται διαφορετικές εικόνες ή στάδια εικόνων. Στη παρακάτω εικόνα βλέπουμε πώς μετά το Keyframe, στο frame 61, η εικόνα αρχίζει να μεταβάλλεται ( Εδώ: Explode ).

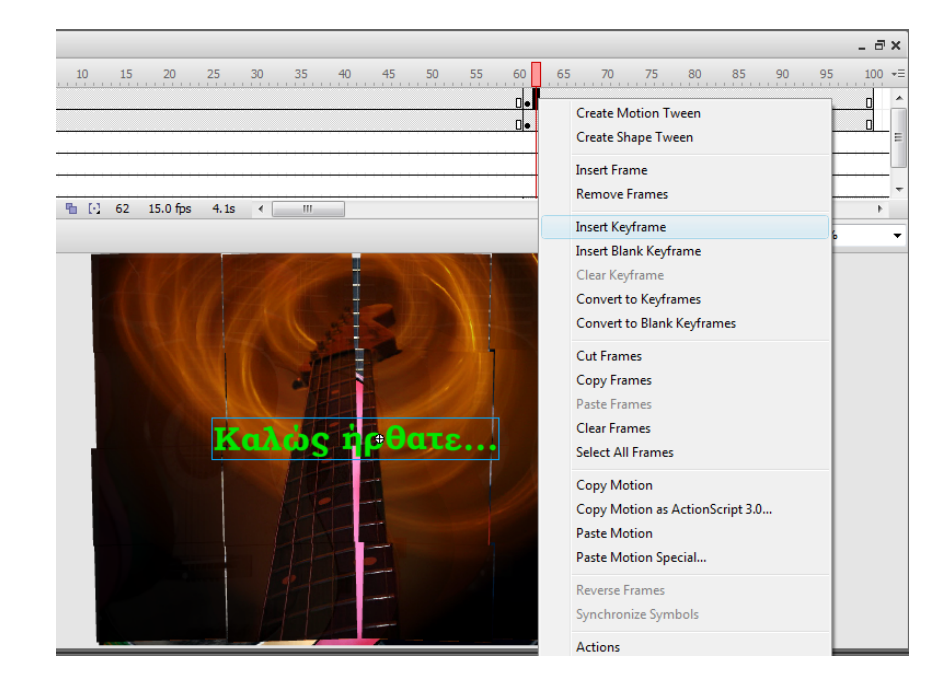

*Εισαγωγή Keyframe*

Το πρόγραμμα μας δίνει τη δυνατότητα, να επιλέξουμε μέσα από κάποια έτοιμα εφέ που διαθέτει και να τα εφαρμόσουμε πάνω σε διαφορετικά στοιχεία, όπως εικόνες ή τίτλους. Εμείς επιλέξαμε το εφέ «Explode» και το εφαρμόσαμε πάνω στη εισαγωγική εικόνα ώστε να το κάνουμε πιο εντυπωσιακό.

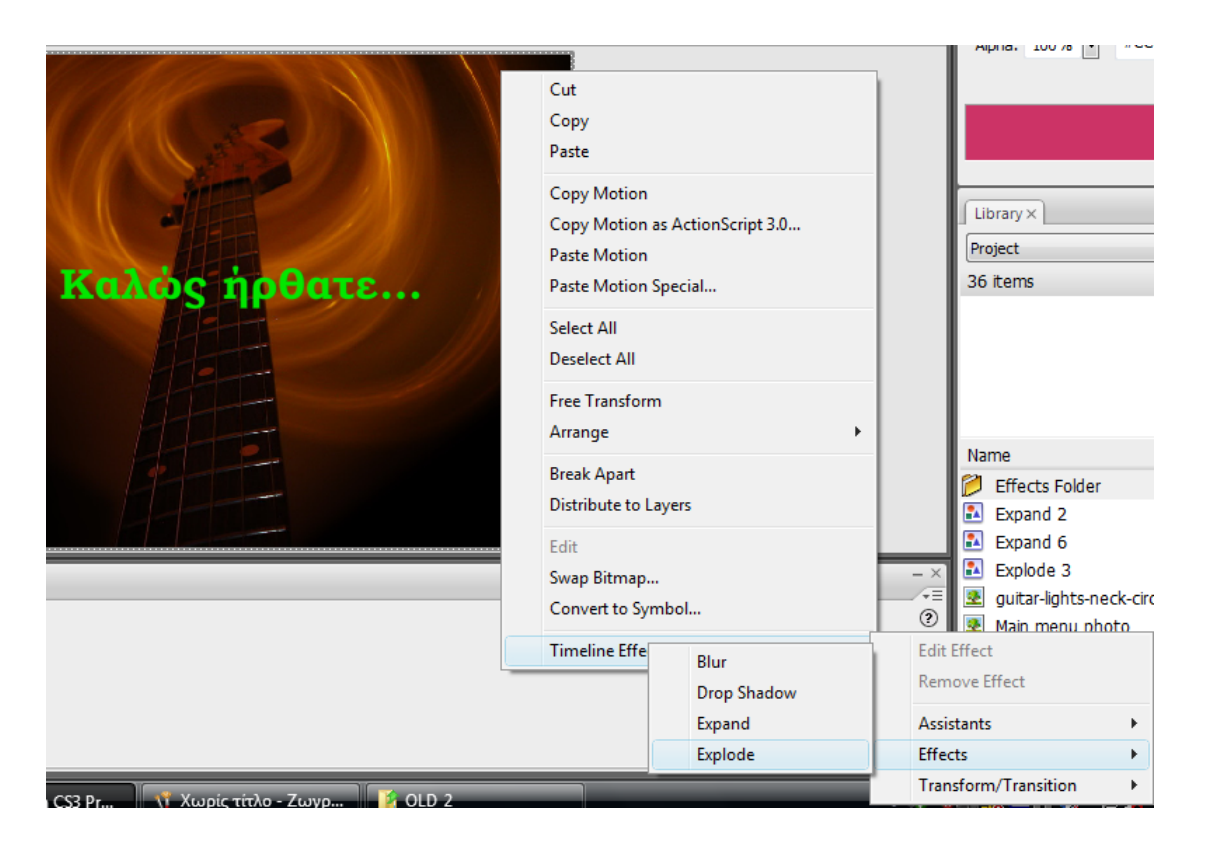

*Εισαγωγή Εφέ*

Για να μπορέσουμε να επεξεργαστούμε εικόνες,ήχους ή διάφορα στοιχεία, πρέπει πρώτα να τα εισάγουμε στη βιβλιοθήκη (library). Από το μενού «File», επιλέγουμε «Import» και ύστερα «Ιmport to Library», όπως φαίνεται και στη επόμενη εικόνα. Για τα βίντεο ακολουθούμε μια ανάλογη διαδικασία, αφού επιλέξουμε «Import Video» και δώσουμε το σωστό μονοπάτι (path), που βρίσκεται το αρχείο μας. Τα βίντεο της εφαρμογής μας είναι σε μορφή flv ώστε να μπορεί το πρόγραμμα να τα αναγνωρίζει αμέσως.

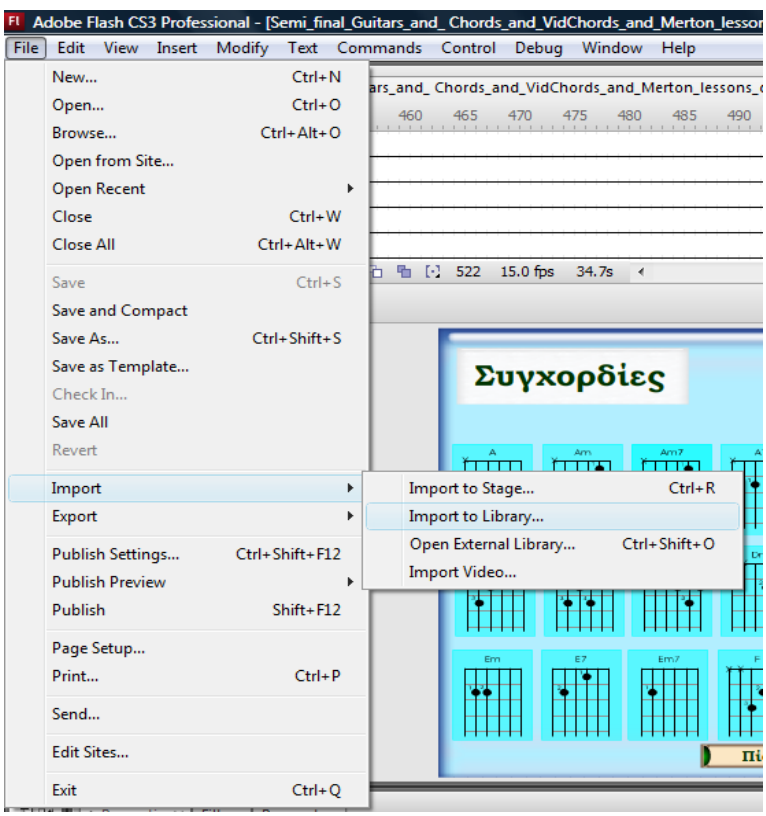

# *Εισαγωγή στοιχείο στο Library*

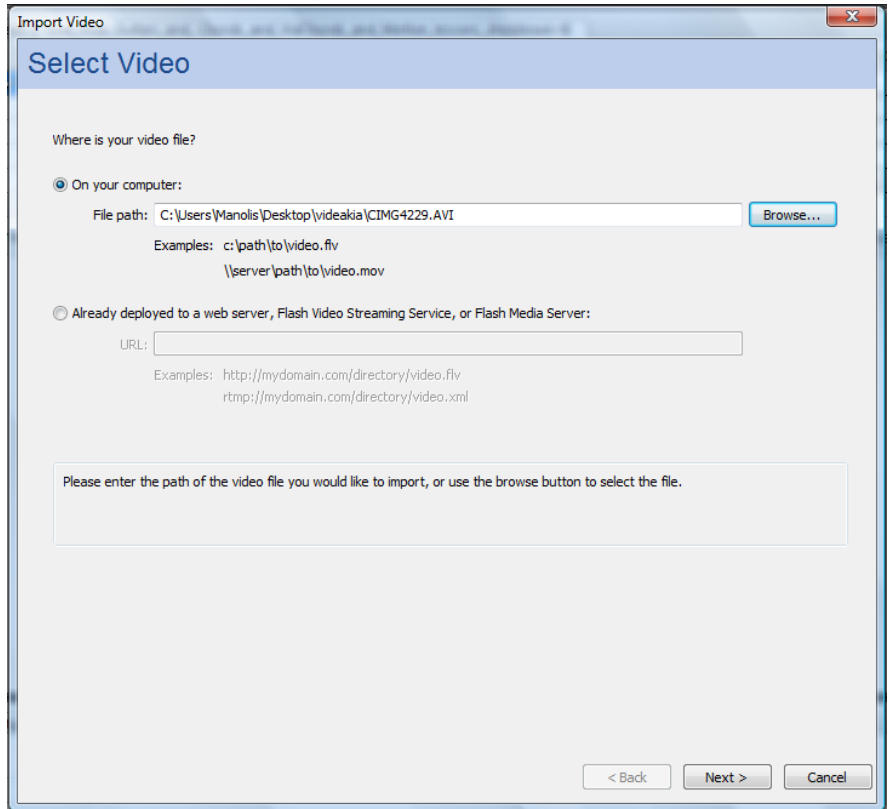

*Εισαγωγή path για τα βίντεο*

Για το λόγο ότι το Flash CS 3 είναι εν μέρει ένα σχεδιαστικό πρόγραμμα, διαθέτει μία πλούσια βιβλιοθήκη εργαλείων ( Toolbar ), με πολλές χρηστικές ιδιότητες. Στη παρακάτω εικόνα σας παρουσιάζουμε τα εργαλεία που χρησιμοποιήσαμε κατά τη διάρκεια της ενασχόλησης μας με την εργασία μας.

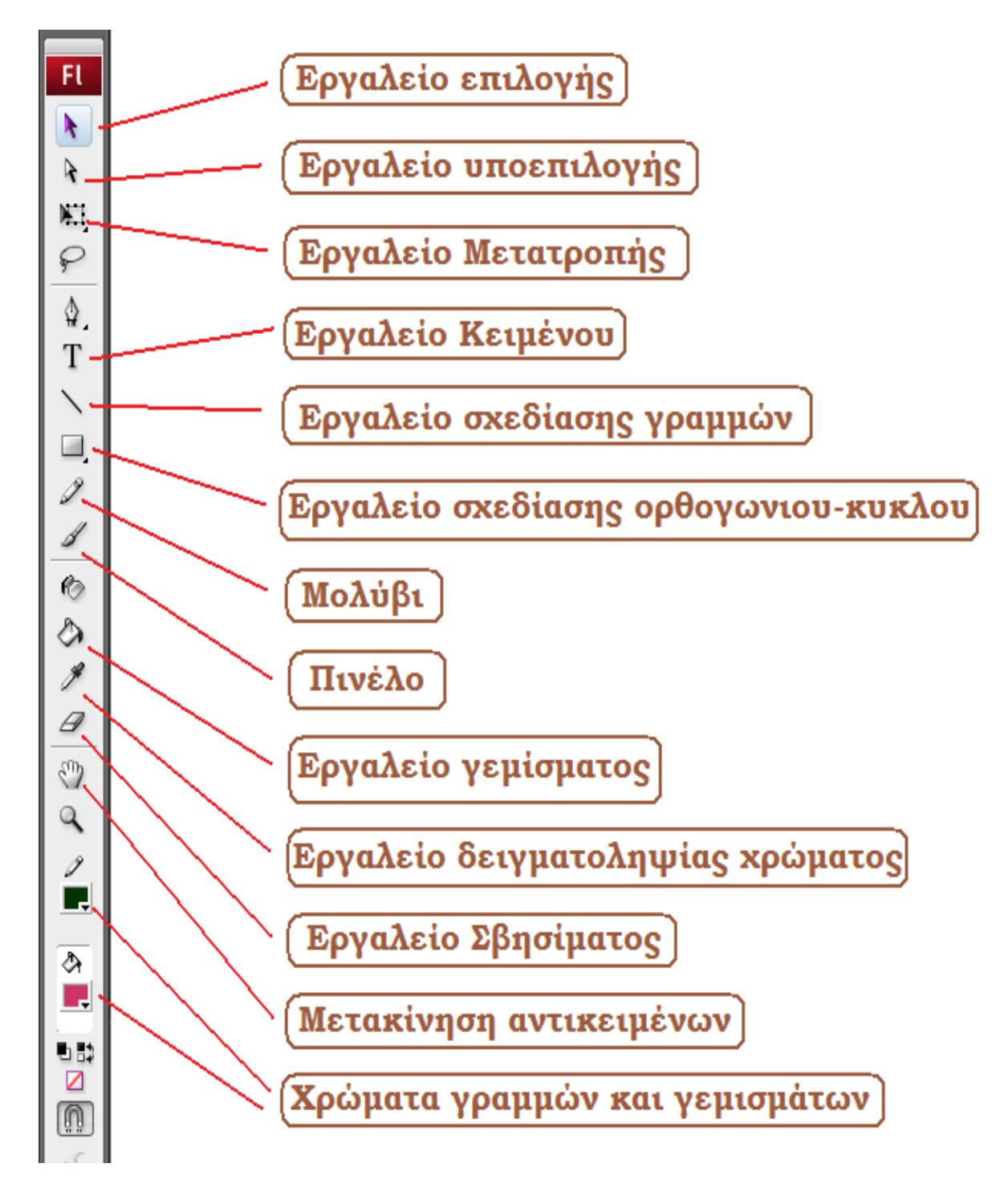

*Toolbar Flash CS 3*

### **3) Adobe Photoshop CS 3**

Με το πρόγραμμα Adobe Photoshop CS 3 μπορούμε να επεξεργαστούμε και να δημιουργήσουμε ψηφιακές εικόνες οποιασδήποτε μορφής (format). Το Photoshop προσφέρει στο χρήστη μια μεγάλη ποικιλία εργαλείων για να δημιουργήσει ή να επεξεργαστεί μια ψηφιακή εικόνα, η οποία μπορεί να τυπωθεί στο χαρτί ή να εισαχθεί σε μια ηλεκτρονική εφαρμογή, όπως τη δική μας. Μπορούμε να προσθέσουμε σκιές σε μια εικόνα, διάφορα εφέ, να αλλάξουμε το μέγεθός της, το χρώμα της ,το βάθος του χρώματος, να συνδυάσουμε και να ενώσουμε εικόνες. Διαθέτει επίσης μια μεγάλη γκάμα από ψηφιακά φίλτρα με τα οποία μπορούμε να μεταβάλλουμε την πληροφορία χρώματος των εικονοστοιχείων με αποτέλεσμα να προκύπτει μια νέα μορφή εικόνας. Όλα τα παραπάνω κάνουν το Photoshop το πιο δημοφιλές και ίσως το πληρέστερο πρόγραμμα του είδους.

Στο αρχικό στάδιο της εργασίας μας χρειάστηκε να δημιουργήσουμε κάποιες εικόνες, για να τοποθετηθούν ως φόντο στην εφαρμογή μας. Μέσα από το συγκεκριμένο πρόγραμμα καταφέραμε να δημιουργήσουμε εικόνες με ανάλυση 800 x 600 pixels, που εναλλάσσονται σε πέντε διαφορετικά χρώματα δίνοντας τους μία «γυάλινη υφή».

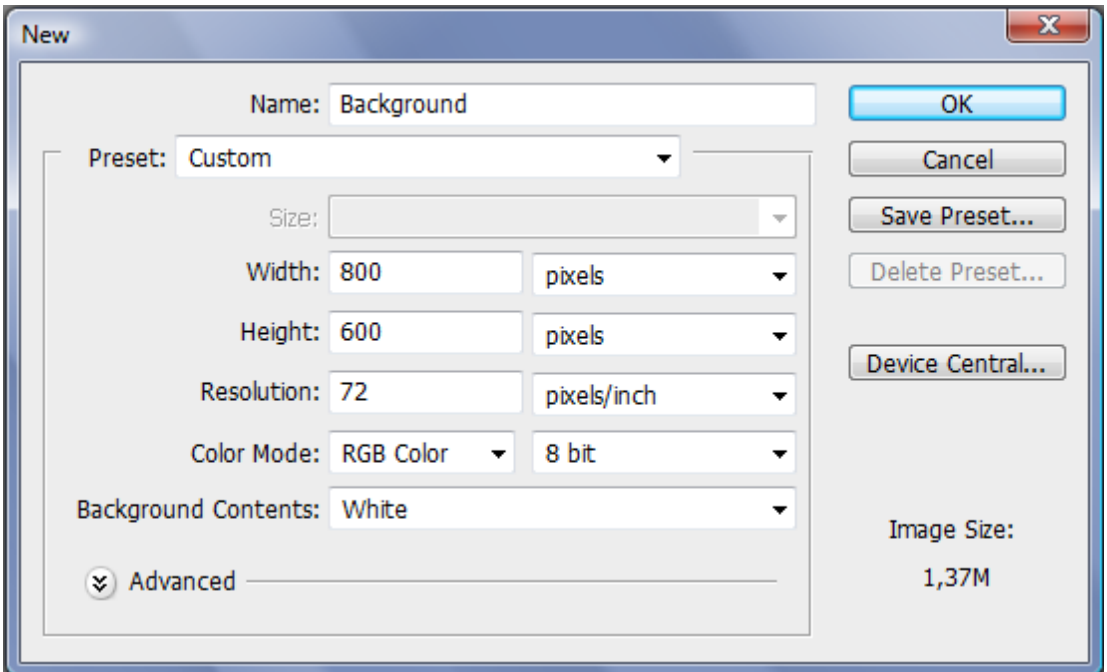

### *Παράθυρο ρυθμίσεων νέας εικόνας*

Αφού «ξεκλειδώσουμε» το Layer της εικόνας μας, πατώντας στο «λουκέτο» που βρίσκεται δίπλα στο όνομα του αρχείου μας, στην αντίστοιχη καρτέλα, είμαστε έτοιμοι να την τροποποιήσουμε.

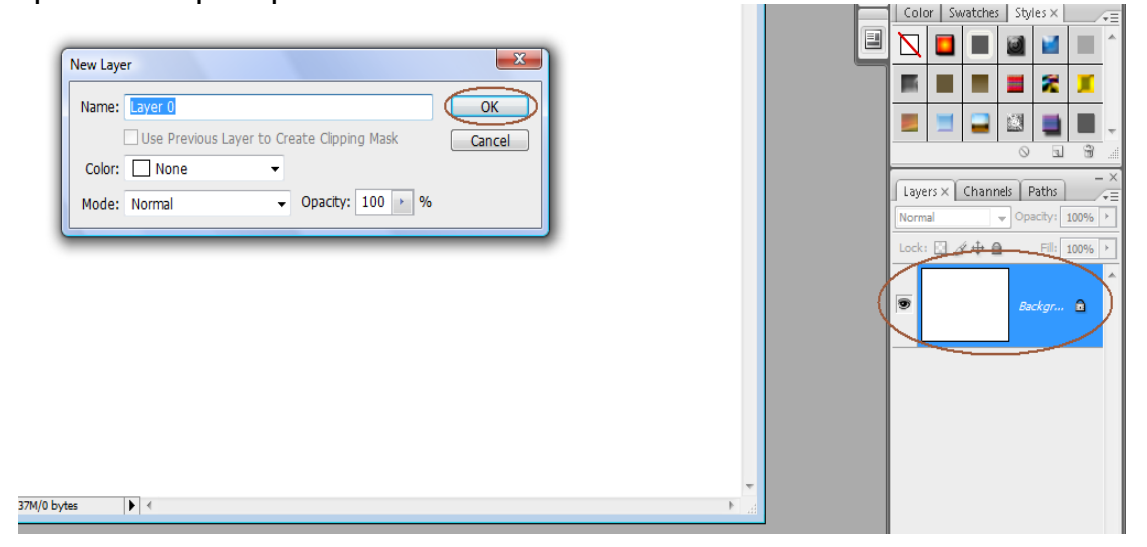

#### *Ξεκλείδωμα Layer*

Έτσι επιλέξαμε από τη καρτέλα «Styles» το γραφικό «Blue Glass», επεξεργαστήκαμε τις ιδιότητες του, και δημιουργήσαμε τις εικόνες που χρησιμοποιήσαμε ως φόντο σε όλη την εφαρμογή μας.

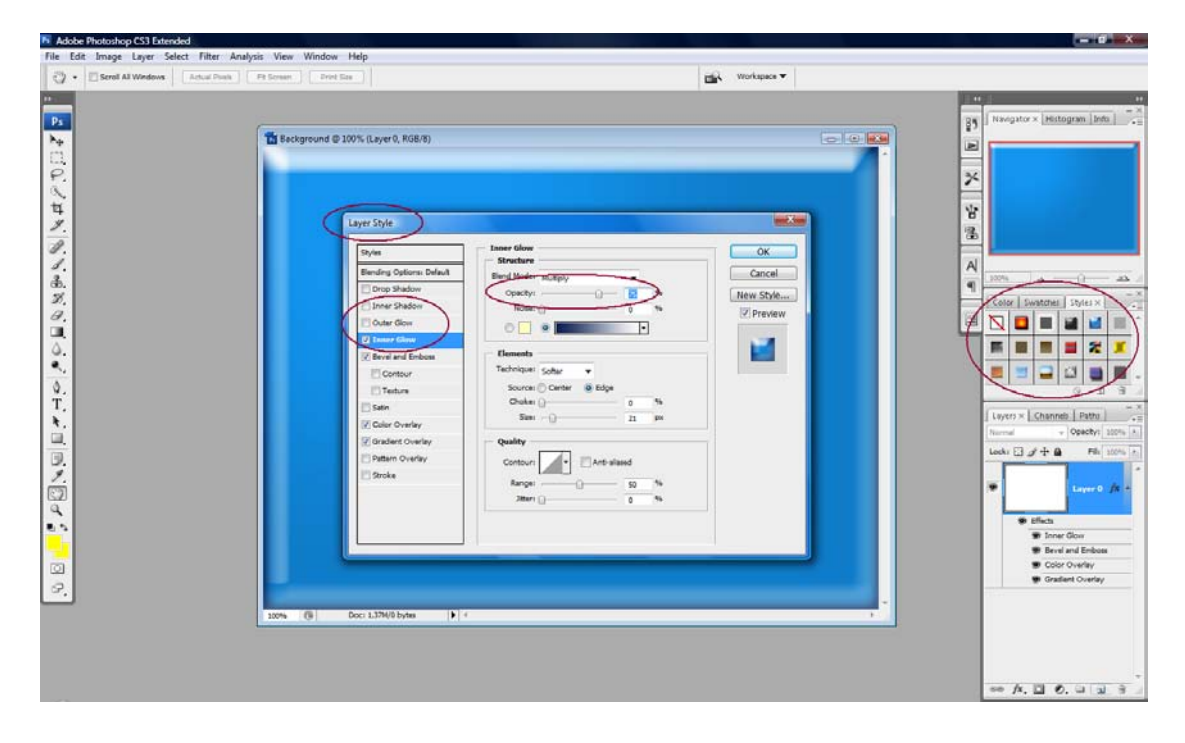

*Επεξεργασία Ιδιοτήτων-Χαρακτηριστικών Εικόνας*

### **4) Adobe Video Encoder**

To Adobe Video Encoder είναι ένα απλό, ωστόσο πολύ χρήσιμο πρόγραμμα επανακωδικοποίησης αρχείων βίντεο AVI, MPEG, MOV, ASF, WMV σε μορφή ( format ) FLV.

Όπως αναφέραμε η καταγραφή των βίντεο έγινε με μία φωτογραφική μηχανή, με δυνατότητα λήψης βίντεο με στερεοφωνικό ήχο, που τα αποθήκευε όμως σε μορφή AVI. Έτσι, μέσα από το Video Encoder μπορέσαμε πολύ εύκολα να μετατρέψουμε τα βίντεο στο επιθυμητό format.

Με τη μέθοδο drag and drop ή πατώντας το κουμπί «Add», προσθέτουμε τα αρχεία που θέλουμε να μετατρέψουμε. Στη παρακάτω εικόνα βλέπουμε, στη λίστα, ένα αρχείο που είναι ήδη κωδικοποιημένο και ακόμα πέντε που είναι σε αναμονή.

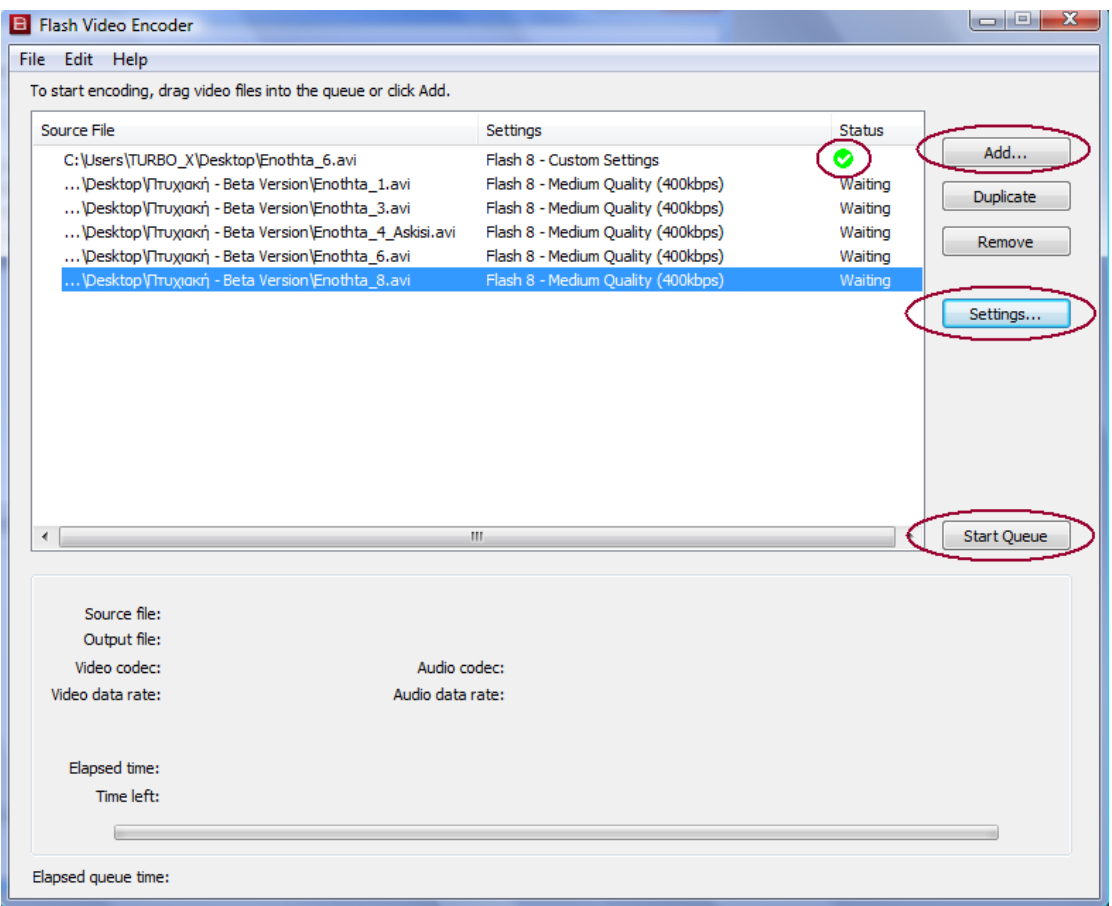

### *Περιβάλλον Video Encoder*

Πατώντας το κουμπί «Settings» οδηγούμαστε στις ρυθμίσεις του προγράμματος, ενώ εάν πατήσουμε το κουμπί «Start Queue» ξεκινά η διαδικασία κωδικοποίησης.

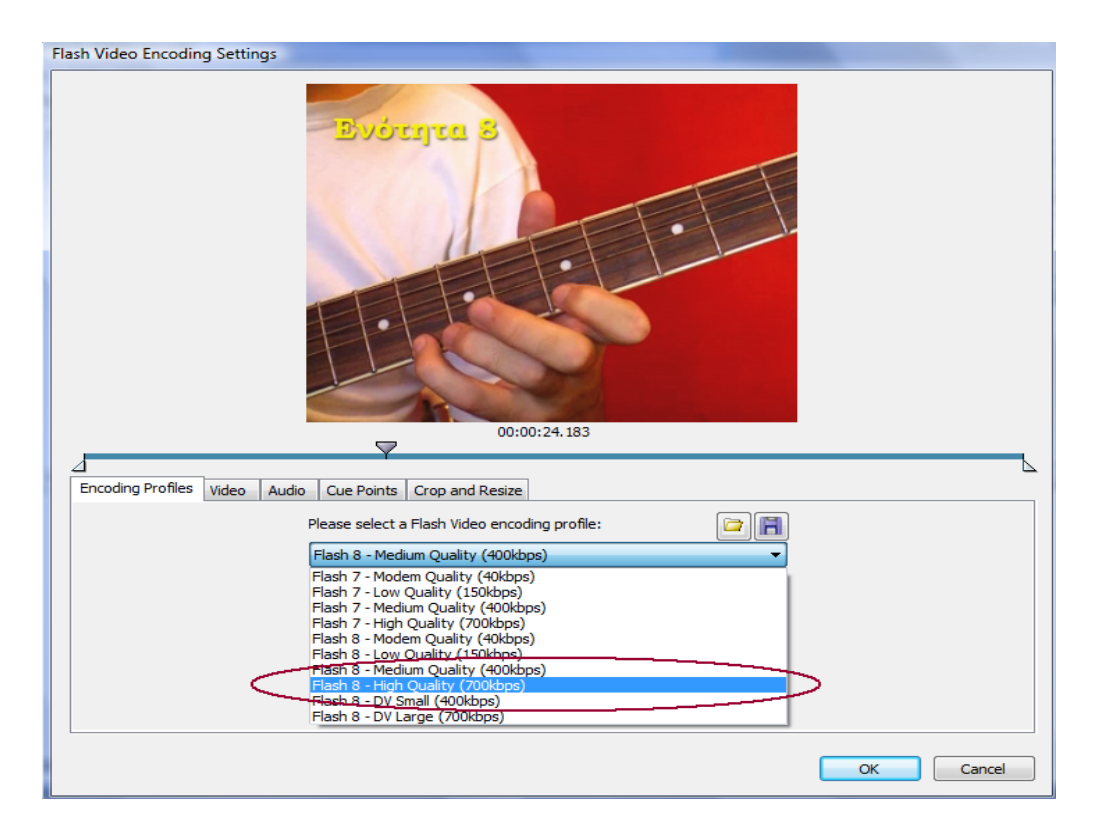

### *Ρυθμίσεις Ποιότητας Εικόνας*

Στις ρυθμίσεις του βίντεο, στη καρτέλα «Encoding Profiles», αλλάζουμε την ποιότητά του σε «υψηλή» και στο πεδίο «Crop and Resize», κόβουμε το βίντεο στην επιθυμητή ανάλυση.

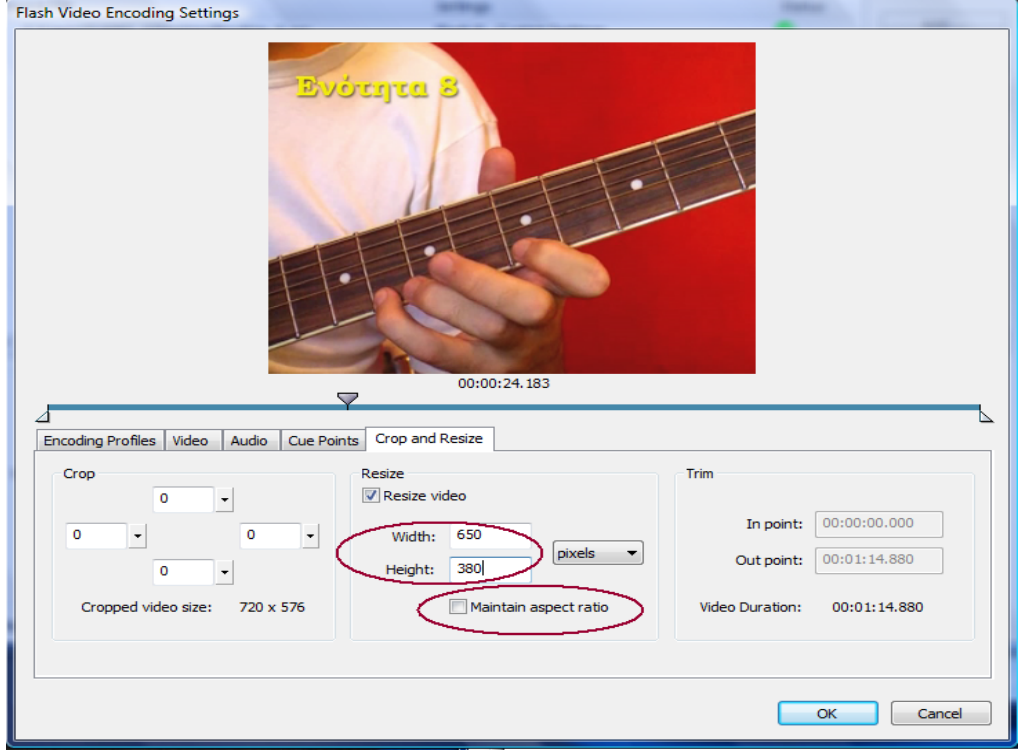

*Ρυθμίσεις Περικοπής του Βίντεο*

# **3.2) Προγραμματισμός**

Στο προγραμματιστικό σκέλος της άσκησης δουλέψαμε με τη γλώσσα ActionScript 2.0, η οποία είναι συμβατή και με παλαιότερες εκδόσεις του Flash.

• Ένα μεγάλο ποσοστό των εντολών που χρησιμοποιήσαμε είχε να κάνει με τη πλοήγηση των μενού. Εντολές όπως,

```
on (release)
{
     stop();
     gotoAndPlay(146);
}
```
τις χρησιμοποιήσαμε στα κουμπιά πλοήγησης με ανάλογο τρόπο κάθε φορά. Το συγκεκριμένο παράδειγμα, με την αποδέσμευση του κουμπιού, επέστρεφε την εφαρμογή στο κεντρικό μενού, το οποίο βρίσκεται στο frame 146 και συνέχιζε την αναπαραγωγή.

• Κάτι ανάλογο ισχύει και για τις εντολές,

```
nextFrame( ); και prevFrame( );
```
με τις οποίες το timeline μεταφέρεται ένα frame μετά και πίσω αντίστοιχα από τη θέση που είναι εκείνη τη στιγμή.

• Όπου ήταν απαραίτητο χρησιμοποιήσαμε την εντολή,

### stopAllSounds( );

κατά την οποία σταματούσαν όλοι οι ήχοι που ηχούσαν μέχρι τότε. Πχ. στην έξτρα ενότητα με τις συγχορδίες, για να αποφύγουμε την αναπαραγωγή των ήχων από δύο συγχορδίες συγχρόνως, με αυτή την εντολή, σταματούσε ο πρώτος ήχος και ηχούσε ο δεύτερος.

- Με την εντολή, stop( ); σταματούσε το timeline στο ανάλογο keyframe.
- Ένα μεγάλο και πολύπλοκο κομμάτι κώδικα χρησιμοποιήθηκε για τη κατασκευή του *μετρονόμου* στο οποίο αφιερώσαμε πολλές ώρες ενασχόλησης.

#### **Αναλυτικά:**

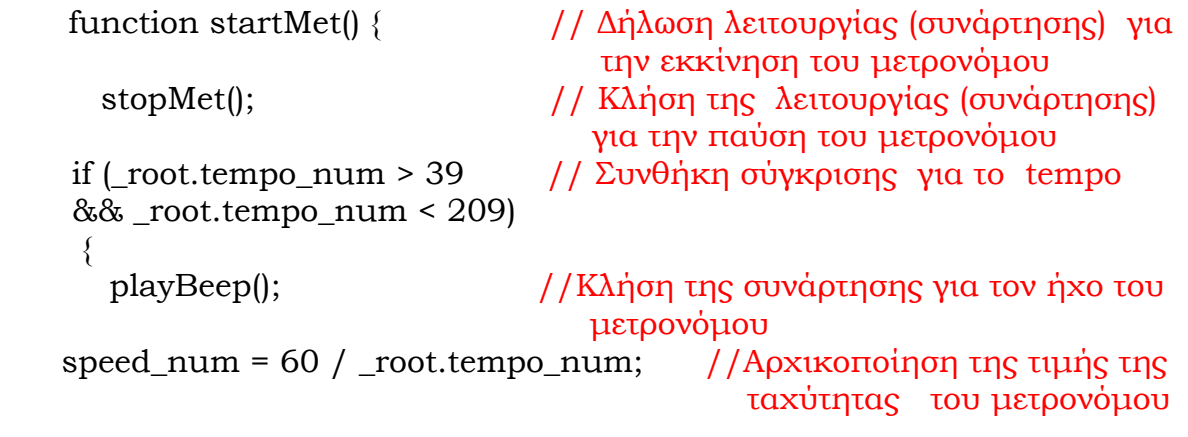

 tick\_mc.rotateT1 = new mx.transitions.Tween(this.tick\_mc, "\_rotation", none, startpos\_num, startpos\_num + endpos\_num \* 2, speed\_num, true);

> // Αυτό το κομμάτι ActionScript δημιουργεί μια περίπτωση της tween κλάσης, η οποία δίνει κίνηση στο object this.tick\_mc στο stage περιστροφικά αφού έχει σαν property του αντικειμένου μας το ¨\_rotation¨.Το movie clip κινείται από startpos\_num pixel σε startpos\_num + endpos\_num \* 2 pixel σε χρόνο ισο με speed\_num δευτερόλεπτα, και το ActionScript δεν εφαρμόζει κάποια μέθοδο (none).

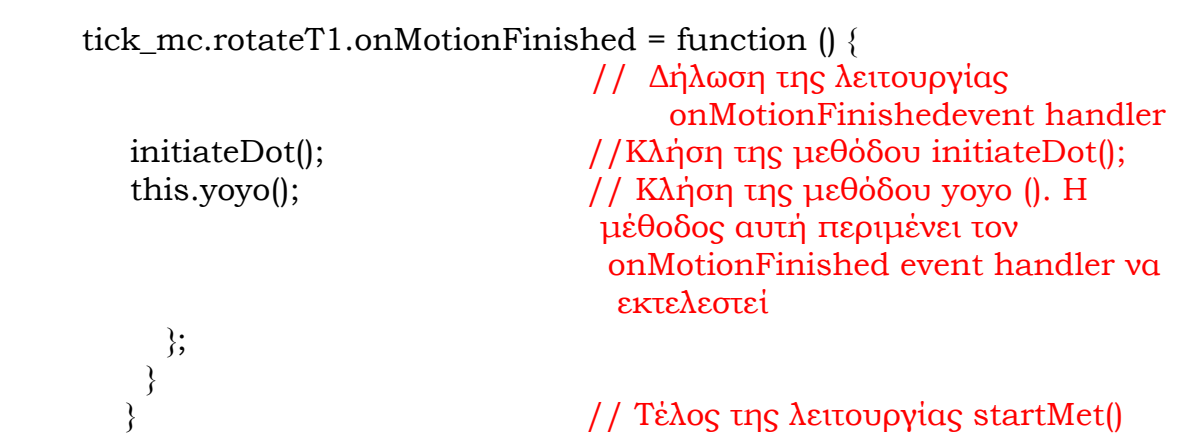

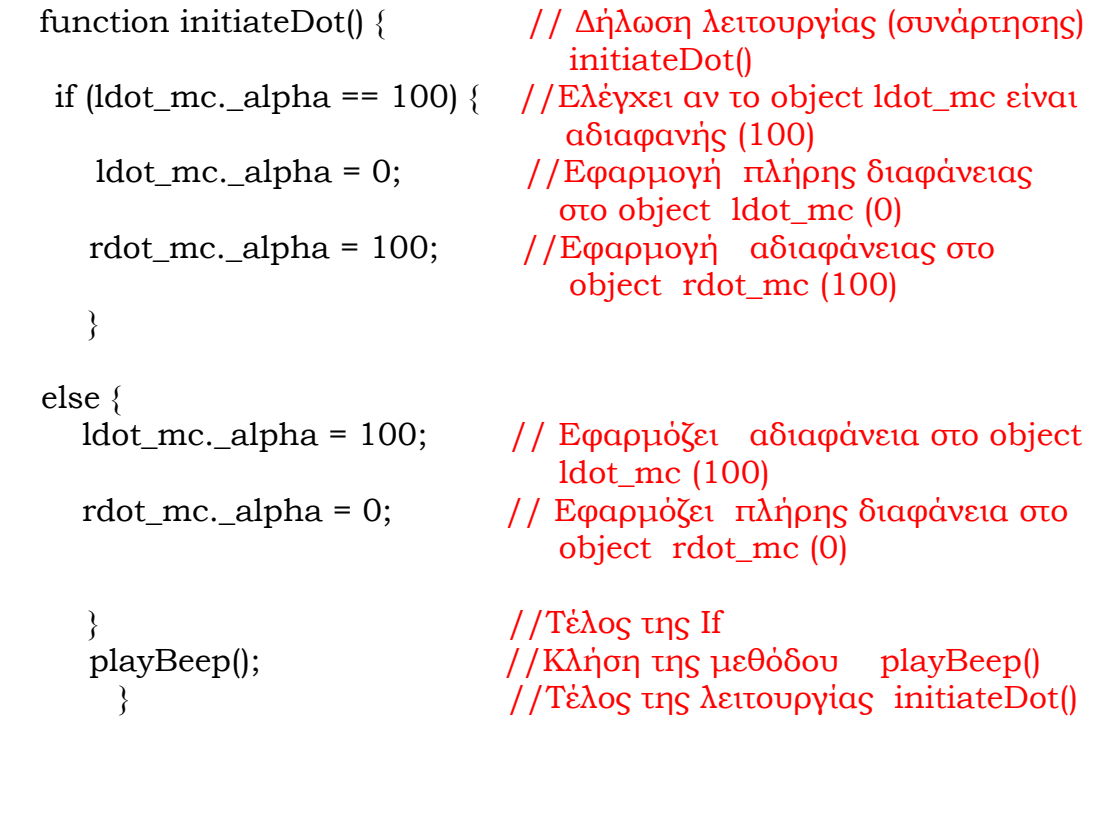

**39**

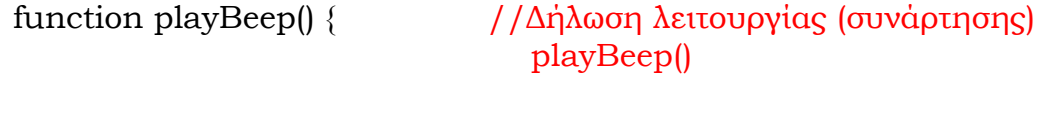

```
if (beatMinus == parseInt(beat_txt.text)) {
 mySound = new Sound(this); //Δημιουργία αντικειμένου της
                                         κλάσης Sound()
```

```
 mySound.attachSound("beep"); //Σύνδεση ήχου
  mySound.setVolume(_root.beepVolume_num); //Ορισμός έντασης
                                      ήχου
    mySound.start(0, 1); //Αναπαραγωγή ήχου
   }
 else {
 mySound = new Sound(this); \frac{1}{\Delta \eta}μιουργία αντικειμένου της
                                κλάσης Sound()
 mySound.attachSound("beep"); //Σύνδεση ήχου
  mySound.setVolume(_root.beepVolume_num);
 mySound.start(0, 1); //Αναπαραγωγή ήχου
   } // Τέλος της Ιf
} // Τέλος της λειτουργίας playBeep()
```

```
 function stopMet() { // Δήλωση συνάρτησης stopMet()
 tick mc.rotateT1.stop(); //Παύση της κίνησης του
                                  objecttick_mc.rotateT1
  delete _root.tick_mc.rotateT1; //Διαγραφή του object
                                  tick_mc.rotateT1
 } // Τέλος της λειτουργίας stopMet()
 _{\text{root.tempo\_num}} = 40; / Αρχικοποίηση της τιμής του tempo στο 40
 _root.beepVolume_num = 100;//Αρχικοποίηση της τιμής της έντασης ήχου 
if (\text{root}.\text{tempo\_num} == 0) { //Έλεγχος μηδενικής τιμής tempo
   _root.tempo_num = parseInt(tempo_txt.text);
                               //Μετατροπή του περιεχομένου του 
                               input text σε Integer και καταχώρηση της 
                               τιμής στη μεταβλητή tempo_num
 }
else {
 tempo_txt.text = _root.tempo_num.toString(); 
                               //Μετατροπή του περιεχομένου του 
                               tempo_num σε String και εμφάνιση του 
                                    στο input text tempo_num
 } // Τέλος της Ιf
 volume_txt.text = parseInt(_root.beepVolume_num); 
                               //Μετατροπή του περιεχομένου 
                               .beepVolume_num σε Integer και 
                               εμφάνιση της τιμής στο input text
                               volume_txt
  var beatMinus = _root.beat_num;
 var startpos_num = 315; //Αρχική θέση του δείκτη στην κίνηση
                                  του
 var endpos_num = 45; \frac{1}{2} \frac{1}{2} \frac{1}{2} Τελική θέση του δείκτη στην κίνηση
                                  του
 var speed_num = 0; //Μηδενισμός της τιμής της ταχύτητας του
                                  δείκτη
```
**40**

```
start mc.btn.onRelease = function () { //Λειτουργία εκκίνησης
                                     μετρονόμου στο button
                                     START
 _root.tempo_num = parseInt(tempo_txt.text); 
                              //Εκχώρηση τιμής του input
                                texttempo_txt στη
                                μεταβλητή tempo_num
    startMet(); //Κλήση της λειτουργίας startMet()
 };
 stop_mc.btn.onRelease = function () { //Λειτουργία παύσης μετρονόμου 
                                   button STOP 
 stopMet(); //Κλήση της λειτουργίας stopMet()
 };
 tempoUp_m.btn.onPress = function () {//Λειτουργία αύξησης tempo στο
                                         button tempoUp_m
 stopMet(); //Κλήση της λειτουργίας stopMet()
    if (root.tempo_num <= 207) { //Συνθήκη ελέγχου για το tempo
     root.tempo_number = root.tempo_number1; //Αύξηση tempo κατά 1 μονάδα
     tempo txt.text = parseInt(root.tempo num); } // Τέλος της Ιf
 };
tempoDown_mc.btn.onPress = function () { //Λειτουργία μείωσης tempo
                                     στο button tempoDown_mc
 stopMet(); //Κλήση της συνάρτηση stopMet()
 if (root.tempo_num >= 41) { /Συνθήκη ελέγχου για το tempo
   _root.tempo_num = _root.tempo_num - 1; //Μείωση tempo κατά 1 
                                         μονάδα
    tempo_txt.text = parseInt(_root.tempo_num); 
                                //Μετατροπή του περιεχομένου 
                                tempo_num σε Integer και εμφάνιση 
                                της τιμής στο input text tempo_txt
      } // Τέλος της Ιf
 };
```

```
volDown_mc.btn.onRelease = function () { //Λειτουργία μείωσης έντασης 
                                                        ήχου στο button volDown_mc 
   if (\text{root}.\text{beenVolume\_num} > = 5) { //Έλεγχος έντασης ήχου
       _root.beepVolume_num = _root.beepVolume_num - 5; 
                                                    //Μείωση έντασης ήχου κατά 5 
                                                   μονάδες
      volume txt.text = parseInt(root.beepVolumenum);//Μετατροπή του περιεχομένου
                                                       beepVolume_num σε Integer
                                                       και εμφάνιση της τιμής στο
                                                       input text volume_txt
    } // Τέλος της Ιf
};
volUp_mc.btn.onRelease = function () { { //Λειτουργία αύξησης 
                                                  έντασης ήχου
                                                         στο button volUp_mc
 if (\text{root}.\text{bee}Volume_num <= 95) { \frac{1}{\sqrt{\text{Ex}}}\ / \frac{1}{\sqrt{\text{Ex}}}\ \frac{1}{\sqrt{\text{Ex}}} \frac{1}{\sqrt{\text{Ex}}} \frac{1}{\sqrt{\text{Ex}}} \frac{1}{\sqrt{\text{Ex}}} \frac{1}{\sqrt{\text{Ex}}} \frac{1}{\sqrt{\text{Ex}}} \frac{1}{\sqrt{\text{Ex}}} \frac{1}{\sqrt{\text{Ex}}} \frac{1}{\sqrt{\text{Ex}}} \frac{1}{\sqrt{\text{Ex}}} 
     _root.beepVolume_num = _root.beepVolume_num + 5; 
                                                      //Αύξηση έντασης ήχου 
                                                         κατά 5 μονάδες
       volume_txt.text = parseInt(_root.beepVolume_num); 
                                                     //Μετατροπή του περιεχομένου 
                                                        beepVolume_num σε Integer
                                                        και εμφάνιση της τιμής στο 
                                                       input text volume_txt
   } // Τέλος της Ιf
};
```
• Το επόμενο μεγάλο κομμάτι κώδικα που αναπτύξαμε, ήταν οι συναρτήσεις ( functions ) που έθεταν σε λειτουργία το «mini music player».

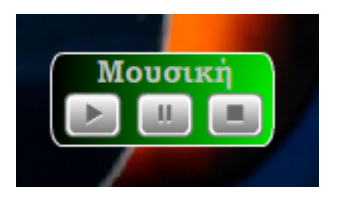

#### **Αναλυτικά, αυτές ήταν:**

#### **KOYMΠΙ «PLAY»**

```
on (press) { //Αναπαραγωγή ήχου με το πάτημα του
                           κουμπιού play
if (playing!=true) { \frac{1}{2} // Έλεγχος ήχου, αν παίζει ..ή όχι
     if (paused!=true) { // Έλεγχος ήχου ,αν δεν έχει πατηθεί το 
                            κουμπί pause
     playing=true; 
     paused=false;
     stopped=false;
     myConditionText="Playing"; // Ορίζεται η κατάσταση ως «Playing»
      myMusic.start(); \frac{1}{16} Eκκίνηση του τραγουδιού με τη
                               μέθοδο start( )
} //Το pause δεν έχει πατηθεί
// Το pause έχει πατηθεί
if (paused==true) { // Έλεγχος ήχου ,αν έχει πατηθεί το
                             κουμπί pause
     playing=true; 
     paused=false; 
     stopped=false
     myMusic.start(myMusicPosition,0); 
       myConditionText="Playing"; // Ορίζεται η κατάσταση ως 
                                «Playing»
      _root.myMusic.onSoundComplete = function() { 
     myMusic.start(); // Εκκίνηση του τραγουδιού με τη
                                μέθοδο start()
} //Τέλος λειτουργίας 
                             myMusic.onSoundComplete
} // Το pause έχει πατηθεί
   } //Τέλος playing!=true
} //Τέλος on (press)
```
#### **KOYMΠΙ «STOP»**

```
on (press) { //Σταμάτημα ήχου με το πάτημα του
                                κουμπιού stop
     playing=false; 
     paused=false;
     stopped=true;
     myConditionText="Stopped"; // Ορίζεται η κατάσταση ως «Stopped»
     _root.myMusic.stop("myMusic01"); 
                                //Σταματάει το τραγούδι με τη μέθοδο 
                                stop()
     myMusicPosition=0; //Ορίζει το second offset ίσο με 0
     myMusicPositionText=0
}
```
#### **KOYMΠΙ «PAUSE»**

```
on (press) { //Παύση ήχου με το πάτημα του κουμπιού 
                             pause
     if (pause!=true) { \frac{1}{E\lambda} / \frac{1}{E\lambda}εγχος για αν δεν έχει πατηθεί το pause
     playing=false; 
     paused=true;
     stopped=false
     myConditionText="Paused";// Ορίζεται η κατάσταση ως «Paused»
        myMusicPosition=_root.myMusic.position/1000; 
                                //Ορίζει το second offset ίσο με 
                                   myMusic.position/1000 
     _root.myMusic.stop("myMusic01"); 
                                 //Σταματάει το τραγούδι με τη μέθοδο
                                   stop( )
   }
} //Τέλος on (press)
```
• Για να συνδέσουμε τα κουμπιά που παράγουν ήχο ή μουσική**,** χρησιμοποιήσαμε τη λειτουργία «linkage» του Flash.

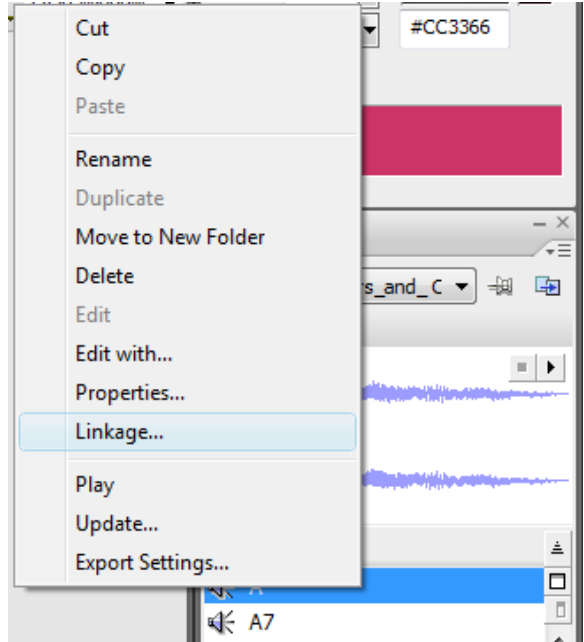

Κάνοντας δεξί «κλίκ» πάνω στο ήχο, που βρίσκεται στο library, ανοίγει το παραπάνω μενού και επιλέγουμε την εντολή «Linkage». Στη συνέχεια εμφανίζεται το παρακάτω παράθυρο, όπου ορίζουμε το «Identifier», ώς το όνομα που αναγνωρίζει ο κώδικας στο ActionScript.

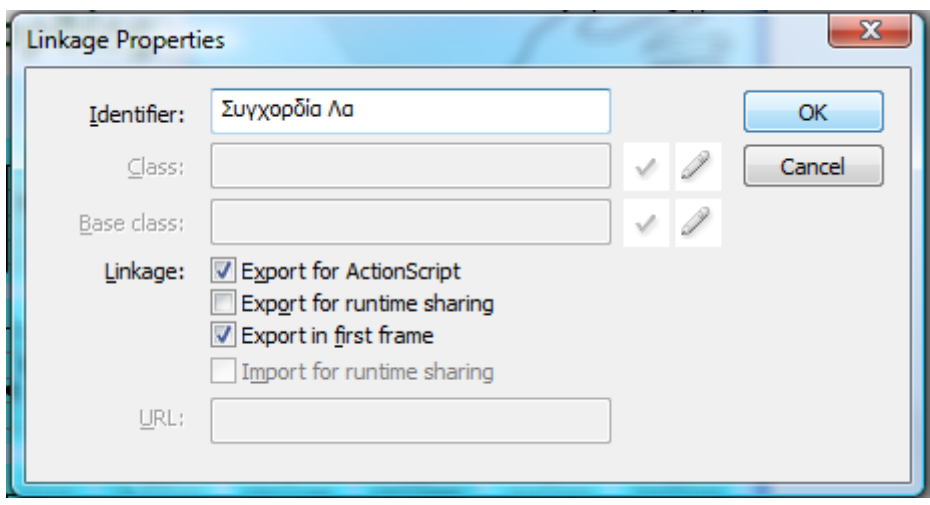

O κώδικας που υπάρχει στο κουμπί, που κάνει τη σύνδεση ( Linkage ) με τον ήχο από τη βιβλιοθήκη, είναι ο παρακάτω:

#### **Linkage**

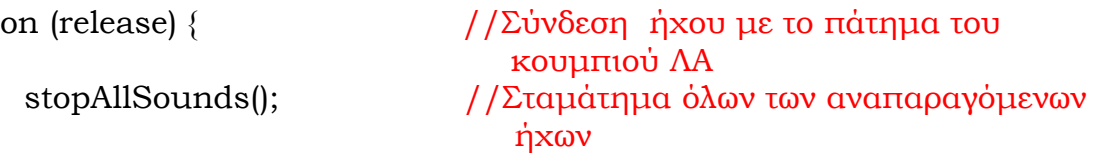

//Αναπαραγωγή εσωτερικού ήχου

if(typeof this.createEmptyMovieClip == 'undefined'){

//Έλεγχος για απροσδιόριστο movie clip

this.\_parent.createEmptyMovieClip('BS\_wr',new Date().getTime()- (Math.floor((new Date().getTime()) /10000)\*10000) );

//Δημιουργία movie clip με όνομα 'BS\_wr'

\_global.Behaviors.Sound.wr = new Sound(this.\_parent.BS\_wr);

//Δημιουργία global Sound αντικειμένου

else {

}

this.createEmptyMovieClip('\_wr\_',new Date().getTime()-(Math.floor((new Date().getTime()) / 10000)\*10000) );

//Δημιουργία movie clip με όνομα '\_wr\_'

 $g$ lobal.Behaviors.Sound.wr = new Sound(this.BS wr);

//Δημιουργία global Sound αντικειμένου

} \_global.Behaviors.Sound.wr.attachSound("A");

> //Σύνδεση ήχου με το movie clip του κουμπιού ΛΑ

if (true)  $\{$ 

\_global.Behaviors.Sound.wr.start(0,1); // Έλεγχος και Αναπαραγωγή ήχου

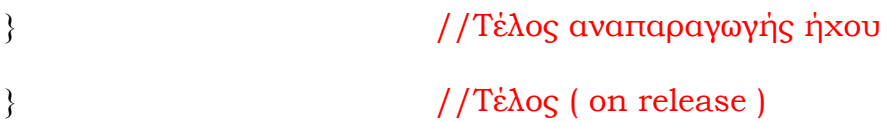

• Σε δύο ενότητες (1 και 5 ) ενσωματώσαμε δύο τεστ με ερωτήσεις τύπου πολλαπλής επιλογής, τα οποία μαζί με το κουμπί «Καθαρισμός Πεδίων» περιλαμβάνουν το παρακάτω κομμάτι κώδικα. Εδώ θα δούμε ενδεικτικά τί ισχύει για μία ερώτηση:

### **CheckBox – Τεστ**

```
myCheckboxListener = new Object(); // Δημιουργία αντικειμένου
myCheckboxListener.click = function() //Λειτουργία του αντικειμένου 
                                   κάνοντας κλικ στο checkbox
  if (myCheckbox1a.selected) { 
                                  //Έλεγχος αν το αντικείμενο με όνομα 
                                    myCheckbox1a είναι επιλεγμένο 
     myLabel1a.text = " ΣΩΣΤO!"; //Εμφάνιση «ΣΩΣΤΟ!» στο textArea 
                                   με όνομα myLabel1a 
} 
   else if (myCheckbox1b.selected){ 
                                //Έλεγχος αν το αντικείμενο με όνομα 
                                myCheckbox1b είναι επιλεγμένο 
    myLabel1a.text = " ΛΑΘΟΣ!"; //Εμφάνιση «ΛΑΘΟΣ!» στο textΑrea 
                                   με όνομα myLabel1a 
    }
};
myCheckbox1a.addEventListener("click", myCheckboxListener);
                               //Καταχώρηση του event listener στο
                                 αντικείμενο myCheckbox1a
myCheckbox1b.addEventListener("click", myCheckboxListener);
                               //Καταχώρηση του event listener στο
```
αντικείμενο myCheckbox1b

### **Καθαρισμός Πεδίων**

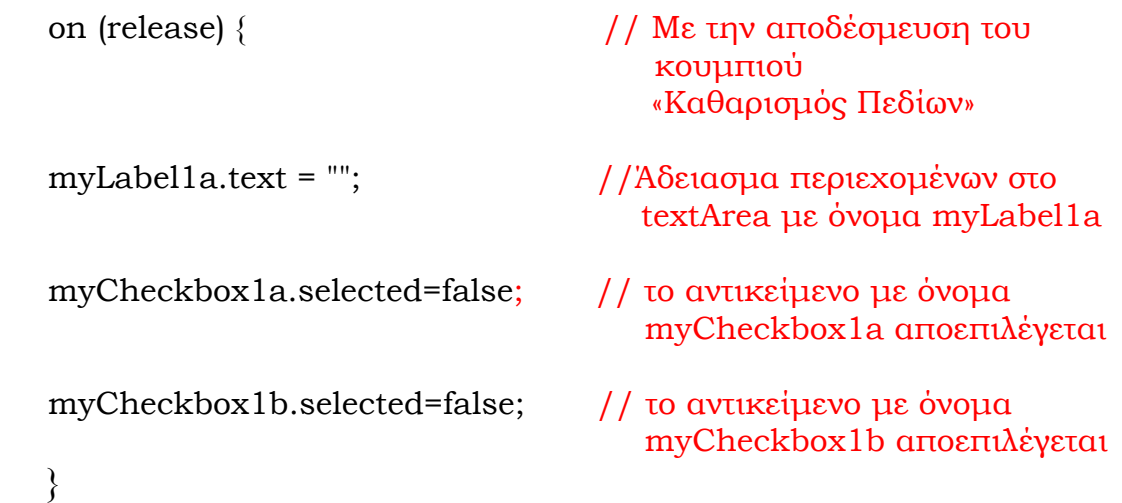

# **3.3) Προοπτικές Εξέλιξης**

Η συγκεκριμένη εφαρμογή θεωρείται ότι είναι πλήρης, από τη σκοπιά ότι απευθύνεται σε χρήστες που ξεκινούν τώρα να μαθαίνουν κιθάρα. Ένα ακόμα σημαντικό στοιχείο, είναι ότι απευθύνεται σε χρήστες με χαμηλό βαθμό εξοικείωσης με τον ηλεκτρονικό υπολογιστή.

Θεωρούμε λοιπόν ότι, σε περίπτωση που κάποιος θελήσει να εξελίξει την εφαρμογή, πρέπει να αναζητήσει πρώτα σε ποιούς χρήστες θέλει να απευθυνθεί και τί θέλει να πετύχει.

Στην εφαρμογή μπορούν πολύ εύκολα να προστεθούν περισσότερες ενότητες μαθημάτων, με τον ίδιο τρόπο που δημιουργήσαμε τις ήδη υπάρχουσες. Αυτό απαιτεί τη συγκέντρωση περισσότερου πρωτογενούς υλικού και την εισαγωγή του στο flash με τη δημιουργία των κατάλληλων frames.

Ο προγραμματιστής μπορεί επίσης να προσθέσει στο «mini music player» περισσότερα τραγούδια ή να δημιουργήσει μία λίστα από τραγούδια που μπορεί να παίζονται ( playlist ).

Εφόσον κάποιος επιθυμεί μπορεί να προσθέσει περισσότερα εφέ, animation ή βίντεο που θα κάνουν την εφαρμογή ακόμα πιο δυναμική.

Κάτι ανάλογο μπορεί να γίνει με τη δημιουργία περισσότερων Τεστ-Ερωτήσεων, με οποιαδήποτε τρόπο επιθυμεί ο προγραμματιστής κι όχι μόνο πολλαπλής επιλογής.

Υπάρχουν επίσης διάφορες έξτρα ενότητες που μπορεί κάποιος να προσθέσει ή να εξελίξει. Μία από αυτές είναι η ενότητα των Συγχορδιών. Εκεί ο προγραμματιστής μπορεί, με την ίδια μεθοδολογία, να προσθέσει περισσότερες και πιο πολύπλοκες συγχορδίες επεκτείνοντας το πίνακα που υπάρχει ήδη ή κατασκευάζοντας νέα υπομενού.

Μια ακόμα ιδέα είναι η κατασκευή ενός Tuner (στα ελληνικά συνηθίζεται να λέγεται κουρδιστήρι). Μέσα από αυτό ο χρήστης θα μπορεί πατώντας τα κουμπιά με τις τονικότητες και ακούγοντας αυτές, να κουρδίσει τη κιθάρα του με σωστό τρόπο.

Τέλος μία πιο εξειδικευμένη υλοποίηση είναι η δημιουργία μιας εικονικής κιθάρας πάνω στην οποία θα μπορεί ο χρήστης να παίζει νότες ή συγχορδίες κάνοντας κλικ, πάνω στις αντίστοιχες ( εικονικές ) χορδές.

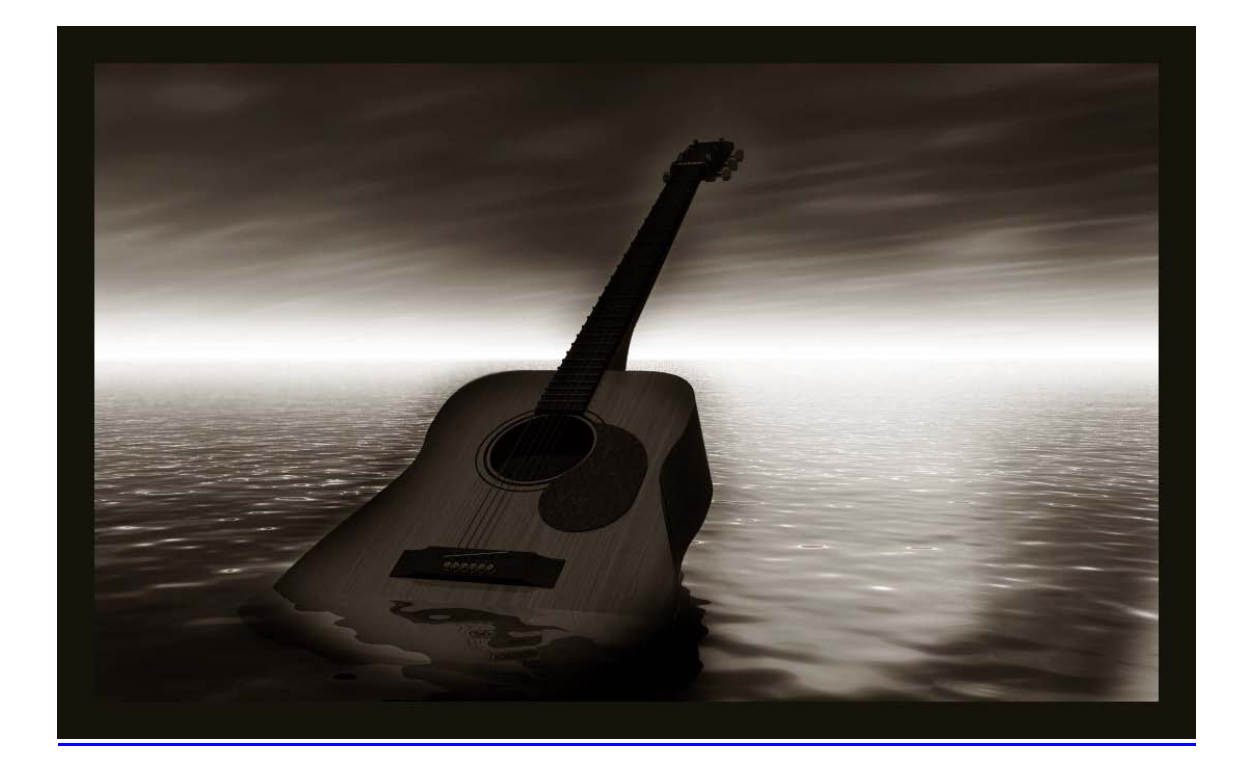

# *Επίλογος*

Σκοπός αυτής της πτυχιακής εργασίας είναι να παρέχει στον ενδιαφερόμενο, βασικές έννοιες για την εκμάθηση θεωρητικών και πρακτικών γνώσεων γύρω από την κιθάρα.

Αναλυτικότερα, το ένα σκέλος της εφαρμογής περιλαμβάνει κάποιες θεωρητικές γνώσεις, που κρίνονται απαραίτητες, όπως ονομασία και αξίες φθόγγων, σημεία επανάληψης, συγχορδίες, διαστήματα και βασικές κλίμακες.

Το δεύτερο σκέλος αποτελείται από οπτικοακουστικό υλικό που σκοπό έχει να βοηθήσει τον ενδιαφερόμενο να κατανοήσει τη θεωρία αλλά και να κάνει πράξη όσα έμαθε. Αυτό περιλαμβάνει ασκήσεις δακτυλοθεσίας (πχ barre), απλές ρυθμικές ασκήσεις (tempo), αλλά και εφαρμογή των συγχορδιών πάνω σε σύγχρονα τραγούδια με τη μορφή βίντεο.

Στόχος μας είναι ο ενδιαφερόμενος να μπορέσει να κατανοήσει απλές έννοιες που αφορούν την εκμάθηση της κιθάρας χωρίς να εμβαθύνουμε σε δυσνόητες έννοιες και να καταφέρει να κάνει πράξη όσα θα μάθει μέσα από αυτή την εκπαιδευτική εφαρμογή.

Καλή Επιτυχία.

Βλάχος Ευστάθιος Καραμανής Εμμανουήλ - Νεκτάριος

Ηράκλειο Κρήτης 2008

Τέλος

### **ΒΙΒΛΙΟΓΡΑΦΙΑ**

- «H ηλεκτρική κιθάρα και η τεχνική της» του Άκη Τουρκογιώργη, εκδόσεις fagotto books
- «Τεχνολογία Πολυμέσων Θεωρία και Πράξη» των Σ.Ν.Δημητριάδης, Α.Σ.Πομπόρτσης και Ε.Γ. Τριανταφύλλου, εκδόσεις Τζιόλα
- «Photoshop Εξειδικευμένες Τεχνικές» του Κ.Λαζαρόπουλου, εκδόσεις Nexus Publications S.A.
- «Διεπαφή Χρήστη-Υπολογιστή μια σύγχρονη προσέγγιση» του Δρ.Δημοσθένη Ακουμιανάκη, εκδόσεις Κλειδάριθμος

### **Ηλεκτρονικές πηγές :**

- http://www.mp3.com[/learnhowtoplayguitar](http://www.mp3.com/learnhowtoplayguitar)
- http://www.[LearnHowToPlayGuit](http://www.learnhowtoplayguitar.com/)ar.com
- http://www.[ultimate](http://www.ultimate-guitar.com/)-guitar.com
- [http://](http://www.kithara.vu/)www.kithara.vu
- http://www.adobe.com
- http://www.wikipedia.com

### **E-books:**

- «Learn How To Play Guitar» *by Stefan Schyga*
- «The Guide Complete Idiot's To Playing the Guitar» *by Frederick Noad Second* Edition
- «Total Guitar The ultimate scale book" by Joe Bennett
- Προσωπικές Σημειώσεις